# **Epson HX-20 Tips and Tricks**

Martin Hepperle, November 2018 - January 2024

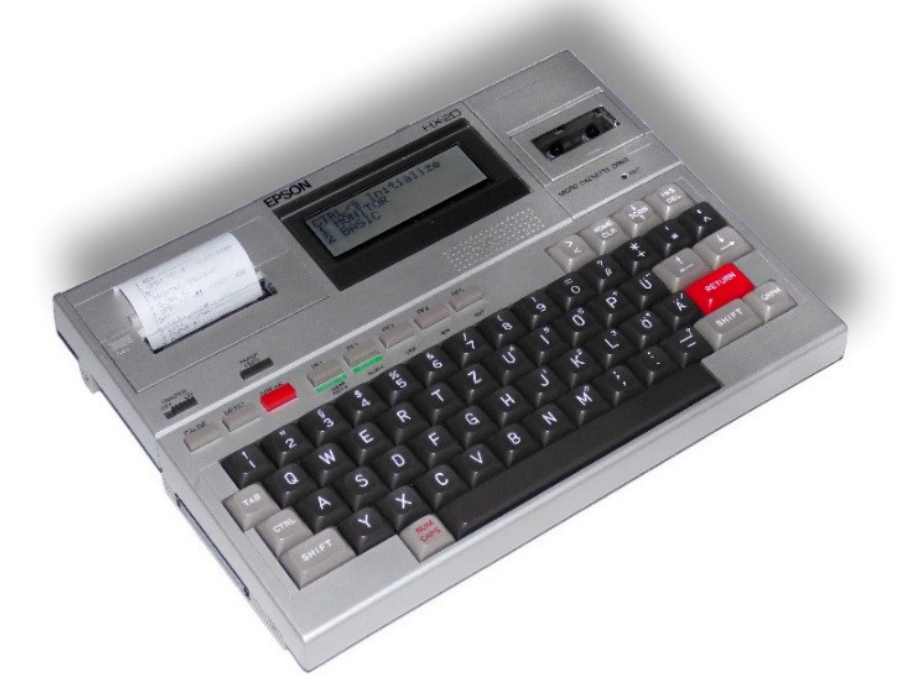

## **Contents**

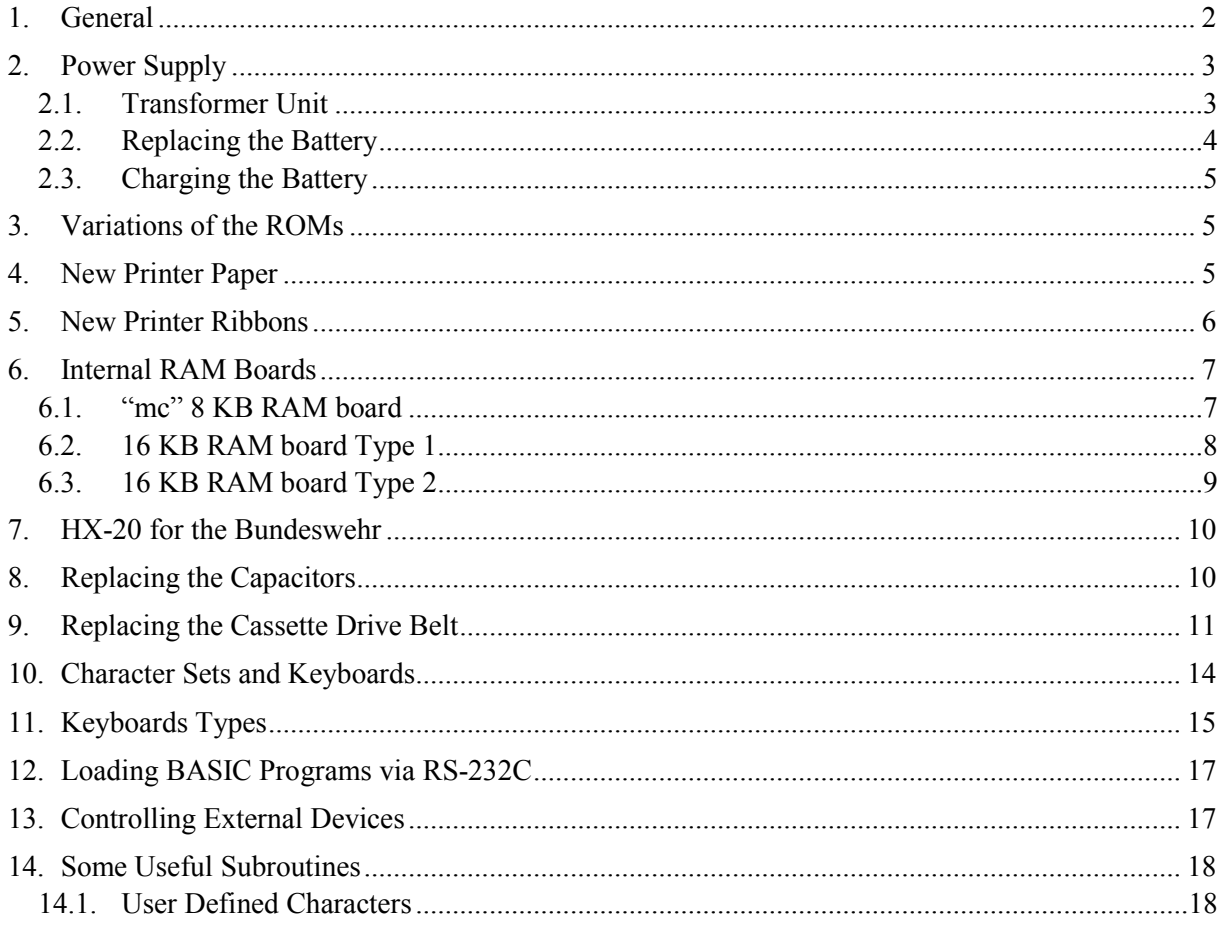

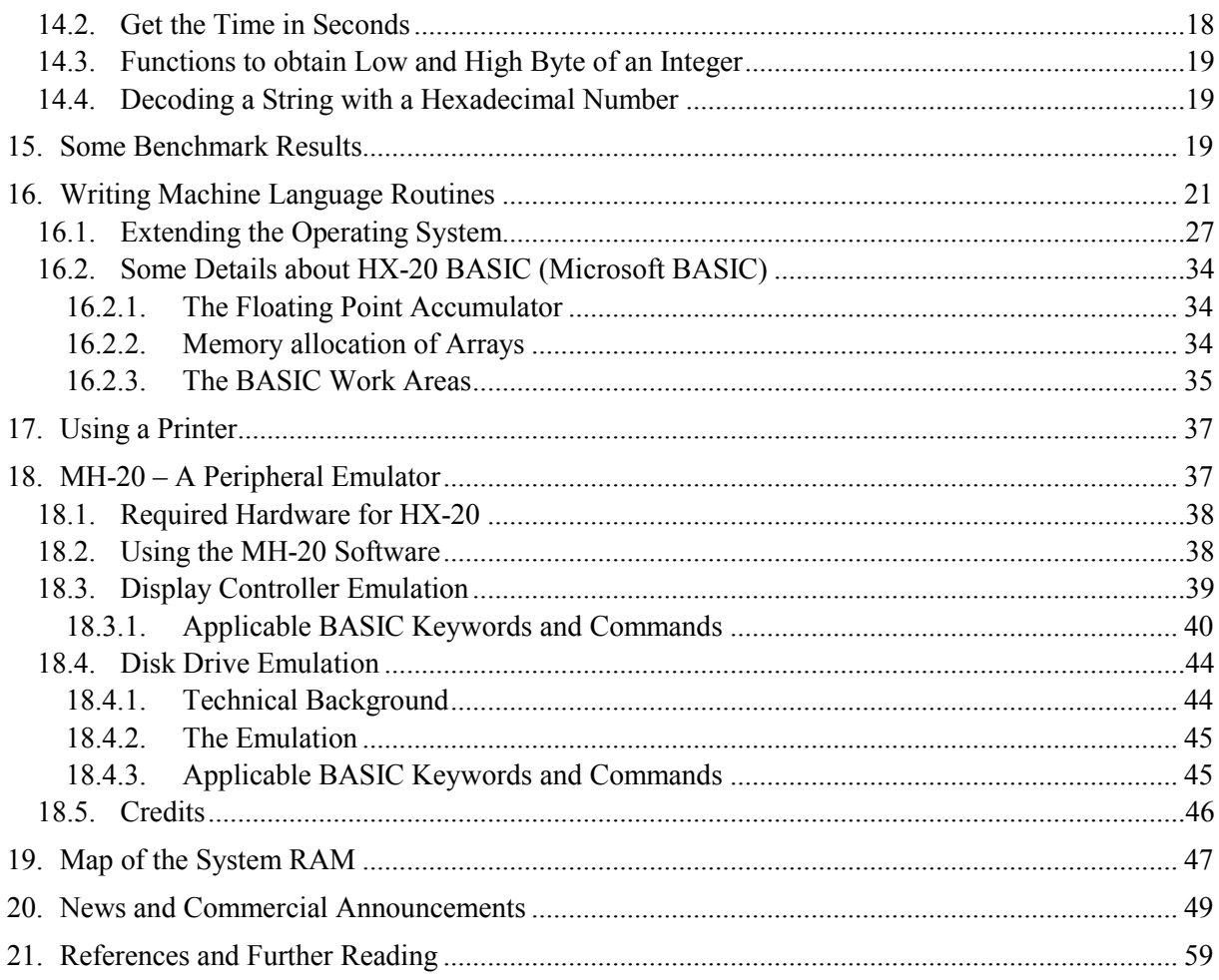

#### 1. General

The HX-20 was, and still is, a handy, portable computer with built-in printer and cassette drive – some call it the first laptop.

The LCD screen shows a window of 4 lines of 20 characters each into a virtual screen which can (in theory) be as large as 255 by 255 characters. In addition to text it can also display graphics at its resolution of 120x32 pixels.

The cassette drive can be replaced by a small ROM box and you can add a larger RAM/ROM box to the left side of the computer and you can install one ROM-chip inside the computer.

Additional devices like a barcode reader, a flexible disk drive unit and a display controller were available in those days.

The operating system and an adapted Microsoft BASIC are stored in 32 KB of ROM, which also contains a Monitor program. Furthermore 16 KB of RAM are installed inside the computer. The BASIC also provides commands for graphics and for the RS-232C interface. It can also call routines in machine code. Programs and data files can be stored in RAM and are immediately available after switching the device on.

The serial RS-232C interface can be used to communicate with other computers or printers and modems. A second , high speed interface "was intended to be used by disk drives and display controllers. It is not directly supported in BASIC, but can be used by programs in machine language.

The HX-20 computer was often used by sales forces, in surveying, agriculture and for mobile data acquisition or even by the military. For these applications additional peripherals have been constructed and can sometimes be found installed on these systems.

Because of the robust mechanical design the HX-20 is a long lasting computer – except for some aging problems of it electronics components.

## 2. Power Supply

#### 2.1. Transformer Unit

The transformer unit for the HX-20 should never be used without the built-in battery. On the on hand side the battery acts as a buffer for actions with high power demands, for example printing or accessing the cassette drive. Peak currents can exceed 1 A. On the other hand the battery charging load reduces the voltage of the transformer to the required voltage of about 5 V.

The charging time of the original Ni-Cd cells (having about 1100 mAh) is roughly 8 hours. When new cells with a higher capacity of 2000 mAh are used, the charging time grows to 14 hours. In order to maximize battery life you should avoid overcharging the battery.

The original transformer unit is matched to the battery circuit of the HX-20. It supplies its nominal voltage of 6V at 600 mA only when it is loaded by charging the battery. The 5.5/2.1 mm barrel plug carries plus on the outer barrel and minus on the inner pin – most standard power supplies have the polarity reversed. The circuit in the HX-20 has a protection diode so that no damage can occur when the polarity is incorrect, but also no charging will take place.

You should always discharge the battery until the "CHARGE BATTERY !" message appears, perform a full charge and then disconnect the power supply again.

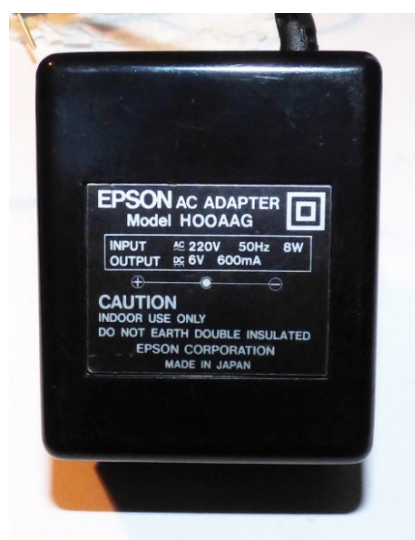

Figure 1: The original power supply unit says "6 V" on the label.

Measurements show that the original power supply delivers about 9 V when unloaded, which results in an initial charging current of 250 mA. During charging the current drops rapidly down to 150 mA. When the battery voltage has reached its level of about 6V, the current has fallen to about 50 mA.

A modern regulated power supply of 6 V produced a low initial current of only 50 mA which quickly drops to 20 mA. After about two hours the current has become zero and the battery will never be fully charged.

Therefore, a replacement power supply must deliver about 9V and the charging current must be adjusted by inserting a suitable resistor into the cable. The average current should reach about 1/10 of the battery capacity (i.e. 200 mA for a 2000 mAh battery).

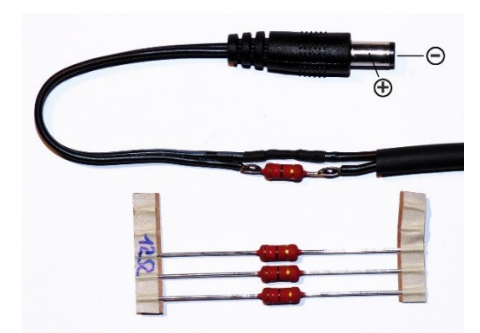

Figure 2: Using a modern, stabilized 9V/4.5W power supply with an inline 2 Watt resistor of 12 Ω yields an average charging current of 200 mA and a charging time of about 12-14 hours. The cable has to be cut anyway to reverse the polarity. Do not forget to slide the shrink tubing over the cable ends before soldering.

#### 2.2. Replacing the Battery

- Ready-made battery packs with connectors can be found on eBay. I cannot say anything about their quality, but I would guess that they work fine. If you have the equipment, I recommend to charge and discharge the battery at least once using an external charger/discharger to determine their true capacity. Alternatively you can build your own battery pack from single NiCd cells. NiCd chemistry is preferable because the simple charging circuit (a resistor and a protection diode) in the HX-20 is designed for these cells. The cells must not be too large – there are small differences between so called "Sub-C" cells and it is better to use smaller cells than to try to maximize the capacity. A capacity of 1000-1600 mAh is sufficient – you do not need 2500 mAh.
- When working on the HX-20 you must avoid electrostatic charges. Use a grounded metallic or conducting foam work surface and ground yourself using a wrist strap.
- Place the computer with the keyboard facing down on a soft mat.
- Remove all seven screws on the bottom side and put aside.
- Turn the computer over, keeping the upper and lower shells together.
- Lift the upper shell at the rear end by about 5 cm. Use the front edge as a hinge. Next you can unlock the flexprint cable beside the battery pack by pulling the collar upwards. Pull the ribbon cable carefully upwards, out of the connector.
- Now you can open the case completely, again using the front edge as a hinge. Careful with the two ribbon cables close to the front edge. You can lay both halves flat on our working surface, keeping the two ribbon cables in their connectors.
- Remove the screw in the metal plate over the battery pack and unhook the plate from the case.
- Place the new battery close to the computer  $-$  if you replace the battery within a few minutes, memory content will be maintained.
- Pull the old battery out of the cavity and unplug the connector.
- Plug the new battery in and place it into its cavity.
- Insert the metal plate and tighten the screw lightly. In case of a home-made battery pack: be sure that you do not create a short – the energy content of the battery pack can lead to a fire.
- Use your left hand to hold and fold the upper case back over the lower case, using the lower edge again as a hinge. Hold the rear open and insert the flexprint cable and close the lock by pushing the collar down, all with your right hand.
- When the case is completely closed, wiggle the lever under the microcassette drive (or ROM box) slightly right/left to make sure it locks into its counterpart.
- Also make sure that the blue cloth ribbon in the printer bay is properly placed and not caught between the case parts. Also check the proper routing of the printer paper.
- Check the proper placement of the panel with the serial connector cutouts in the rear wall.
- $\bullet$  Before replacing the screws: test the system if you obtain no display you might have to reattach the flexprint cable properly.
- If everything works: replace the screws and pull then hand tight.

#### 2.3. Charging the Battery

The battery should only be recharged when the HX-20 tells you to do so. After charging, the charger should be unplugged. Figure 3 shows a time history of the charging current obtained with a 9 V power supply and a series resistor of 12  $\Omega$ . The charging was initiated after the HX-20 signaled "CHARGE" BATTERY !" and a minimum of the current indicates the completion of the charge. A charging time of about  $12 \pm 1$  hours seems to be adequate for the 2000 mAh cells and this charger.

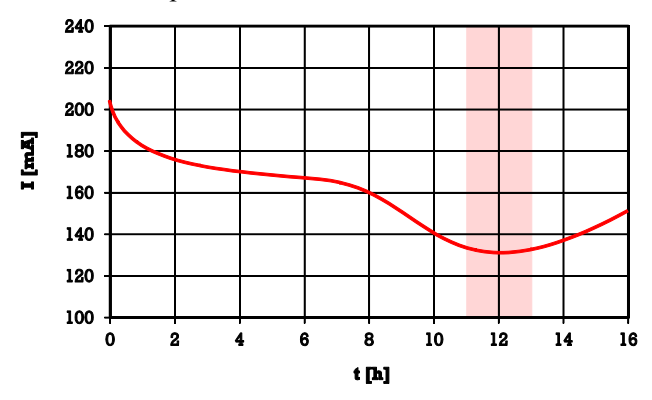

Figure 3: Charging current versus time for a NiCd battery pack having a nominal capacity of 2000 mAh.

#### 3. Variations of the ROMs

In Europe, there are at least two versions of the ROMs: they boot as BASIC V1.0 and BASIC V1.1.

The HX-20 cases also differ slightly: older ones have an opening in the bottom cover where the auxiliary processor is installed, while the later ones do not have this additional opening. So far I encountered four systems:

- SN 011359, BASIC V1.0: has opening over slave processor
- SN 020734, BASIC V1.1: has opening over slave processor
- SN 040576, BASIC V1.1: has no opening over slave processor
- SN 042951, BASIC V1.1: has no opening over slave processor

#### 4. New Printer Paper

 You can use any non-thermal printer paper with a width of 57…58 mm. In order to fit the tight space you probably have to roll-your-own from a larger roll of paper. Just take a pencil and wind a few meters of paper around it, keeping its side edges neatly aligned, remove the pen and you are ready to go.

## 5. New Printer Ribbons

• In most cases the old ribbons are dry and produce only weak printout if any. Also the foam rollers are disintegrating after so many years. Therefore, they tend to block the motion of the endless ribbon. Luckily, even in 2018 new cassettes are still available, because they seem to be used in printers of some Point-Of-Sales systems.

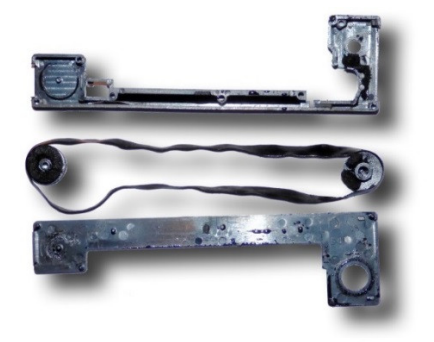

Figure 4: This ribbon cassette was taken apart to show the internal structure and the disintegrating foam wheels.

## 6. Internal RAM Boards

Some HX-20 come with an internal memory expansion. Originally Epson had not planned to allow for internal RAM extensions, but some tinkerers found out, that there was enough space inside the shell to add a board between keyboard and motherboard. A connector could be clamped onto the solder side pins of the external bus connector at the left edge of the case. This connection is the weak point of all boards – malfunctions are usually resulting from poor contact and I had to replace the flat spring connectors with strips from a "tuned precision socket" on the "mc" board to make it work again.

The issue April 1984 of the German computer magazine "mc" ("MicroComputer") presented a do-it yourself circuit layout for an 8 KB RAM expansion board. If no ROM modules were used, two of these , mc" boards could be added for the maximum of 16 KB RAM.

Similar boards were also produced by various manufacturers. These commercial boards usually came with 16 KB of RAM or ROM, which could be selected by a setup procedure with the monitor.

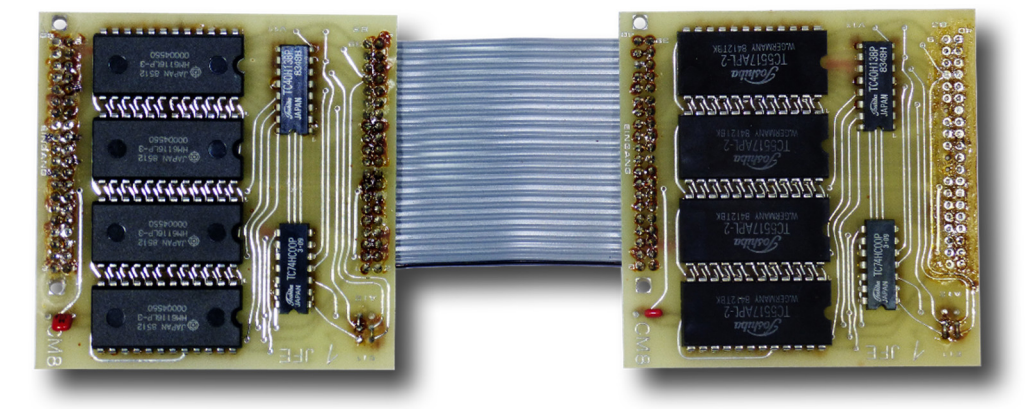

#### 6.1."mc" 8 KB RAM board

Figure 5: A set of two RAM boards as published in "mc" magazine. Both modules are identical and can be switched to a starting address by a solder bridge (a dip switch in the published design). Another switch can be used to deactivate each board if a ROM would be installed.

These boards require no special activation. One or two boards can be installed inside the HX-20, adding 8 to 16 KB of RAM. After installation, the usual full reset sequence is applied:

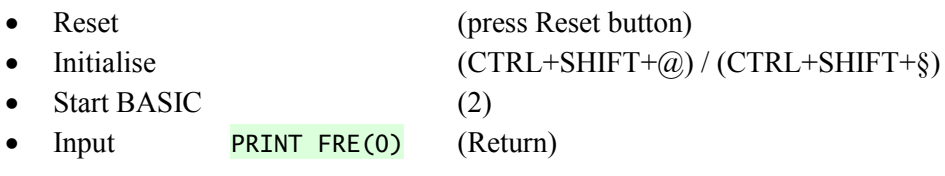

The result should be 29275.

#### 6.2. 16 KB RAM board Type 1

|                                            | $O =$                                                                         |                                                                              |                                                                                         |
|--------------------------------------------|-------------------------------------------------------------------------------|------------------------------------------------------------------------------|-----------------------------------------------------------------------------------------|
| п                                          |                                                                               | о                                                                            | m                                                                                       |
|                                            | ٥,<br>×                                                                       |                                                                              |                                                                                         |
| ۰<br>ø<br>٠                                |                                                                               |                                                                              |                                                                                         |
| しょうしゅうしょう<br>#.GERMAY SJ1<br>ФНМИ ЗЈ<br>99 | <b>WGERMAY SJ1</b><br>D.                                                      |                                                                              |                                                                                         |
| ÷                                          | ik GERMANY 3L1<br>∰HMC116LP-3<br>ж. GЕRИАNY 3J1<br>© НМ6116LP-3<br>p)<br>ます i | ж. беним зи<br>⊕ НМБ 1 16LP-3<br>ж. GЕRМАNY 3J1<br><mark>©</mark> НМб116LP-3 | <b>WGERMAY SJ1</b><br>WGERMAY SJ1<br>жа∈яими зл<br>ФНИБ I I БLP-9<br><b>GALACIER AT</b> |
| ŵ                                          | じょ<br>じょ<br>ω<br>$\mathbf{U}$                                                 | 电电电电电电电电电电电电<br>ij.<br>ir 1                                                  |                                                                                         |
| 电气气<br>٠<br>σ                              | 17.1<br>ar p<br>17.3                                                          | F.<br>D J                                                                    |                                                                                         |
| ர எ                                        |                                                                               | ۰<br>٠                                                                       | ۰<br>O                                                                                  |
| . .<br>×                                   |                                                                               | -6                                                                           |                                                                                         |
| <br>'u<br>-3                               |                                                                               | T.<br>п                                                                      | n.                                                                                      |
| īΣ                                         |                                                                               | п                                                                            | <b><i>UNALES</i></b>                                                                    |
| $-1$<br>罩<br>≖                             |                                                                               | O                                                                            | $3 + 8 =$                                                                               |
| <b>.</b>                                   | $0 - 0$                                                                       | ۰                                                                            | <b>AN IN</b>                                                                            |
|                                            | $\bullet$<br>п                                                                | ▪                                                                            | Marchanter                                                                              |
|                                            |                                                                               | п                                                                            | qeprüft                                                                                 |
| 2222222                                    | п                                                                             | п<br>٠                                                                       |                                                                                         |
| د<br>-----                                 | п.                                                                            | п<br>п.                                                                      | п                                                                                       |
|                                            |                                                                               |                                                                              |                                                                                         |

Figure 6: RAM board Type 1 with eight 2 KB RAM chips and four additional ROM sockets.

In order to make the full RAM capacity available the following procedure has to be applied:

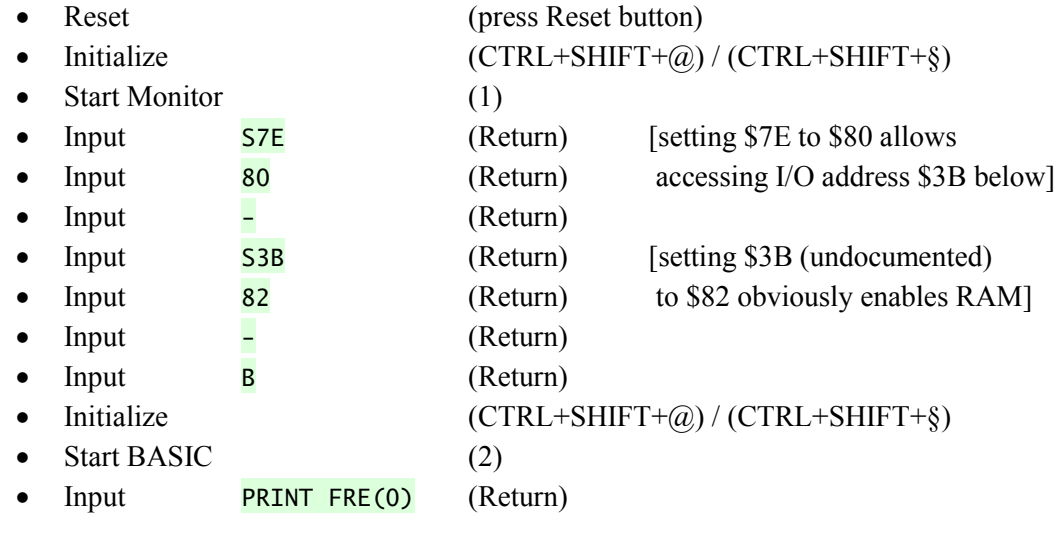

Again, the result should be 29275.

#### 6.3. 16 KB RAM board Type 2

| <b>Lesied</b><br>epru<br>ũ5<br>0.98<br>7098<br>1098<br>٠<br>٠<br>ø<br>D<br>$\blacksquare$<br>٠<br>٠                 | <b>DEPD</b><br>DAPPO<br>$36\nu$<br>물품<br>تة<br><b>8604X9</b><br>6XP098<br>6604X9<br>ن<br>⊹ |  |  |
|----------------------------------------------------------------------------------------------------|--------------------------------------------------------------------------------------------|--|--|
|                                                                                                    | 硕                                                                                          |  |  |
| הכפכ<br>,,,,,,,,,,                                                                                                  |                                                                                            |  |  |
| ar,<br><b>PULLIPPINES RAIKR</b><br>CD4002BE                                                                         | BEACHTEN<br>ITTE<br>B                                                                      |  |  |
| <b>ED SN74HCCZN</b><br><b>RCA H 410</b><br><b>DISCOVER</b><br>3.5.5533<br><b>FRIT DIPINES BRZSB</b><br>CD407<br>786 | Nach dem Einbau der Karte,<br>Punkt 15<br>der Einbauanleitung<br>durchführen.              |  |  |

Figure 7: RAM board Type 2 produced by Steinwald with eight 2 KB RAM chips (the empty footprints under the sticker and the supporting TTL chips can also be populated with bank switched RAM).

The activation sequence for accessing the full 32 KB RAM for this board is:

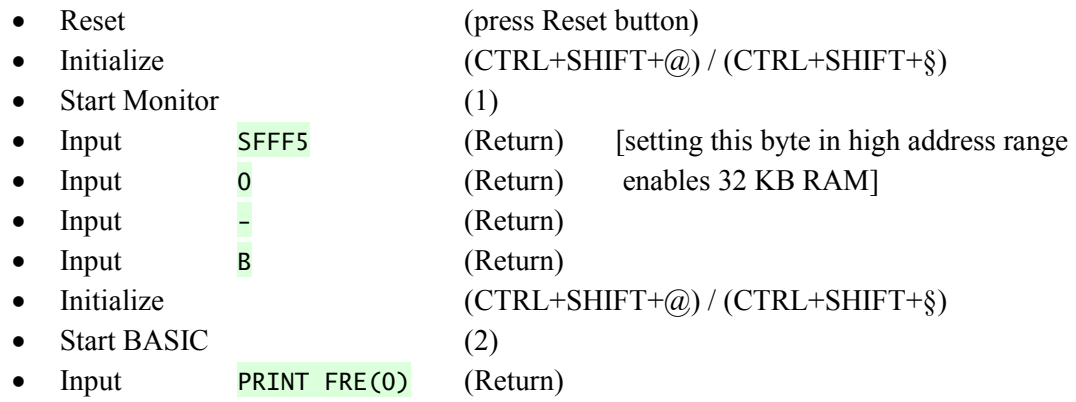

As above, the result should be 29275. The option ROM socket on the main board cannot be used.

The activation sequence for accessing 24 KB RAM plus the 8KB ROM socket on the mainboard is:

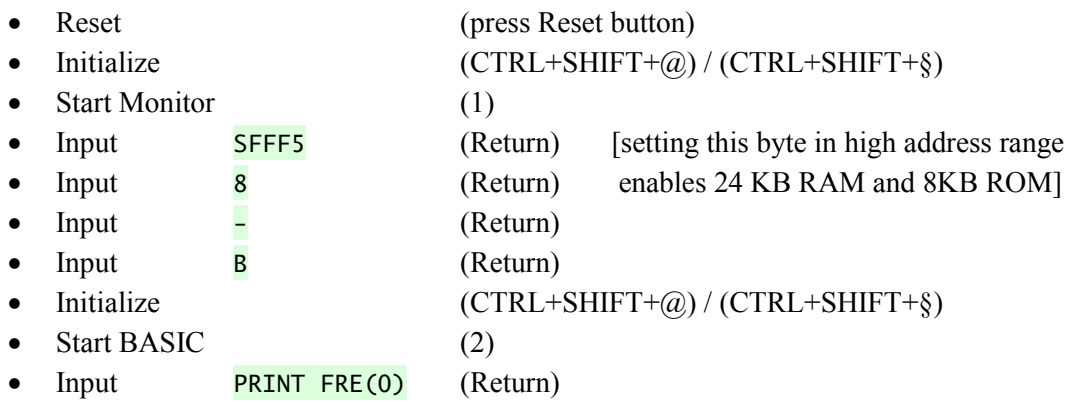

The result should be 21083. The option ROM socket can be used e.g. for a FORTH ROM. The remaining 8 KB of RAM on the board are "wasted".

Note: you can also use STAT ALL to examine the memory configuration.

## 7. HX-20 for the Bundeswehr

The German Army used the HX-20 to determine firing tables for howitzers. Devices from old military stock appear regularly on eBay Germany, albeit at high asking prices around 100€ because these are offered by commercial dealers and gold diggers. Keep in mind that these devices have been modified and usually are not overhauled so that you will have to invest into a new battery as well as a replacement of the capacitors.

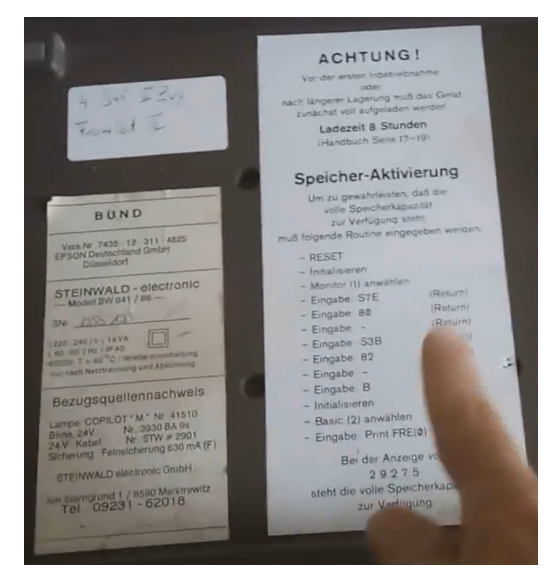

Figure 8: The instructions for activation.

These devices come in a modified suitcase with connectors for an external power supply and a reading lamp. They also have a memory expansion installed, which must be activated according to the instruction sheet.

The manufacturer of these modifications was: Steinwald Electronic GmbH Am Sterngrund 1 6590 Marktredwitz

Today the company name is: STEINWALD Datentechnik GmbH Oskar-Loew-Str. 12 95615 Marktredwitz

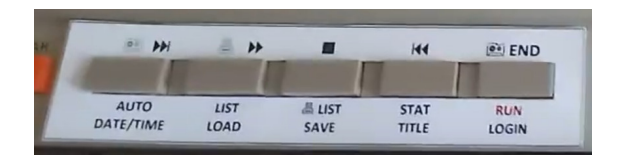

Figure 9: Some HX-20 come with a nice label template for tape operation.

## 8. Replacing the Capacitors

The HX-20 contains 14 electrolytic capacitors on its main board. These have exceeded their useful lifespan after more than 30 years. In most cases at least some are already leaking and the electrolyte can be found on the printed circuit board and in the gray discolored solder joints. When trying to run the HX-20 a weak or flickering LCD screen which cannot be adjusted to full contrast (all pixels dark) is a sign of bad capacitors. Then it is time to replace all of them. Besides a broken battery pack this seems to be the second most common problem with the HX-20.

The replacement is simple but tedious because the holes are relatively small and the old solder is difficult to remove. This is partially caused by the reaction with the electrolyte which seems to change the properties of the old solder. Despite some experience gained by refurbishing three HX-20, it usually takes me about two hours to replace all capacitors.

If available all capacitors should be of miniature size – you should revert to the standard size with a height greater than 7.5 mm only if you cannot source the smaller ones. The standard height capacitors must be mounted flat on the circuit board in order to fit the board into the case. In this case you have to bend the wires by 90 degrees. On the other hand this has the advantage that you can solder from

both sides and better inspect the soldering joints. I found the miniature capacitors at Reichelt Elektronik in Germany, however not for all required capacities.

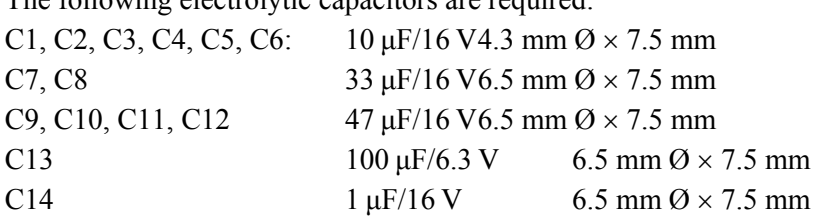

The following electrolytic canacitors are required.

A professional solder sucker of the pistol type is a good tool to remove the old solder, but in some cases additional mechanical rework might be necessary. Be careful not to damage the through-hole connections between upper and lower board layers.

If you discover electrolyte on the PCB or on the lower side of the old capacitor some cleaning of the board with water and alcohol should be performed to avoid corrosion.

Be sure that the new solder flows freely through the holes so that both sides of the PCB are wetted. Wiggling each wire slightly before removing the soldering iron helps the tin to flow through the narrow gap. To be sure that each solder joint is nice and without stresses I even reflow each joint after cutting the excess wires.

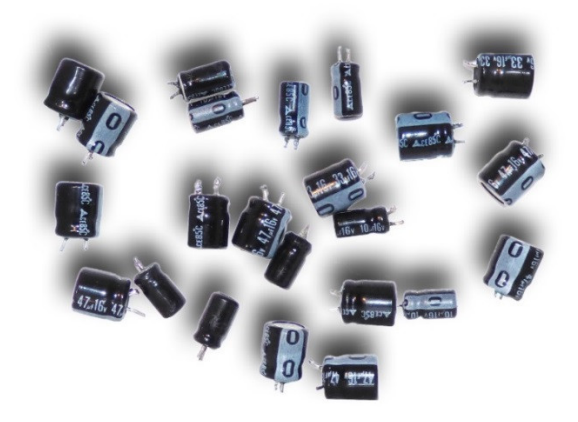

Figure 10: Some of the nasty culprits.

## 9. Replacing the Cassette Drive Belt

Most HX-20 are equipped with a micro cassette drive. It comes not as a surprise that the belt of this drive ages and finally breaks.

It can be replaced by a rubber belt with a square cross section of  $0.8 \times 0.8$  mm to  $1 \times 1$  mm and a circular inner diameter of about 50 mm. This corresponds to a width of approximately 80 mm when pressed into a flat shape ( $2\times80 \approx \pi \times 50$ ). The belts I used had a diameter of 49 mm and a nominal cross section of  $1\times1$  mm. The cross section actually measured more like  $1.2\times1.2$  mm which worked fine, but is the upper limit.

You need pointed tweezers, a small Phillips head screwdriver, a de-soldering tool and a soldering iron.

The parts include a few tiny M 1.4 screws, washers and spacers, which should be saved in a small container to avoid losing them. It may be wise to take some photographs or to make some sketches during the disassembly.

In order to replace the belt one has to partially dismantle the drive:

- Remove the drive box from the HX-20 by pushing the lever on the rear of the HX-20.
- Remove two screws from the bottom and take the bottom shell off.
- Remove the three 3 small screws holding the metal frame in the upper shell. Two screws above and below the connector and one on the opposite side.
- Unscrew the fourth screw with its small brass spacer at the upper edge of the PCB which fixes the PCB and the motor carrier in the upper shell.

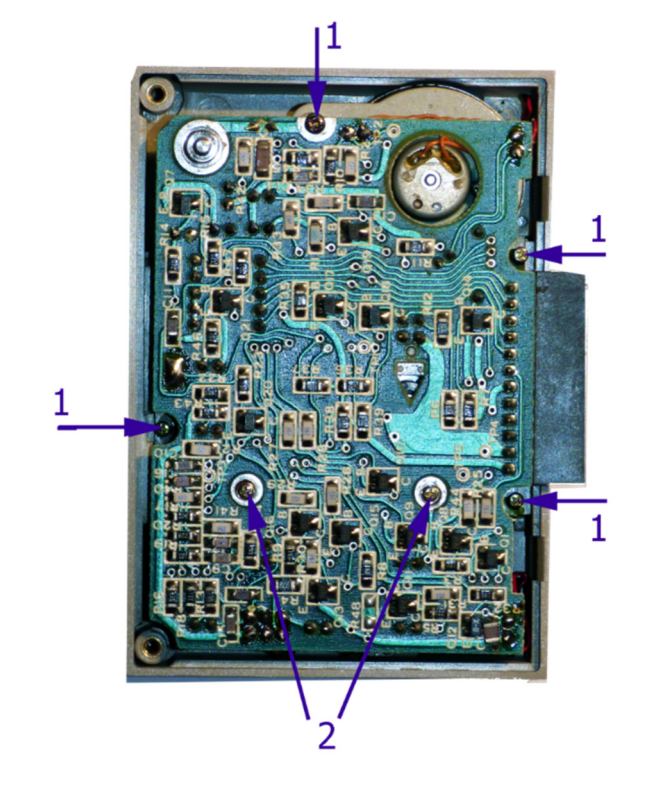

Figure 11: These screws have to be removed first:

1: Four screws to remove the drive assembly from the upper shell; 2: two screws to remove the PCB from the drive frame.

- Carefully remove the upper shell. Open the hatch and slide the shell off. There is a small internal sheet metal lever for pushing the hatch open. It can be rotated slightly around its vertical pivot axis to get out of the way. Do not use force, just wiggle the shell a bit and slide it off at an angle of about 45 degrees.
- Unscrew the two screws holding the PCB on the cast aluminum frame; take care of the two washers under the screw heads as well as the small stepped spacers under the PCB.
- Note the polarity and unsolder the two wires from the tachometer cap and both motor wires.
- Carefully unfold the PCB from the mechanical assembly. The remaining wires on one side serve as a "hinge".
- Remove the metal bridge supporting the large drive wheel and the tension wheel (two screws).
- Unscrew the tachometer cap above the motor (2 screws plus 2 brass spacer tubes).
- Note: you might also want to inspect the three electrolytic capacitors, while you have the PCB on the table (C1: 47 μF/6.3 V, C2: 10 μF/16 V; C3: 2.2 μF/50 V). The tantalum capacitors seem to be less critical.

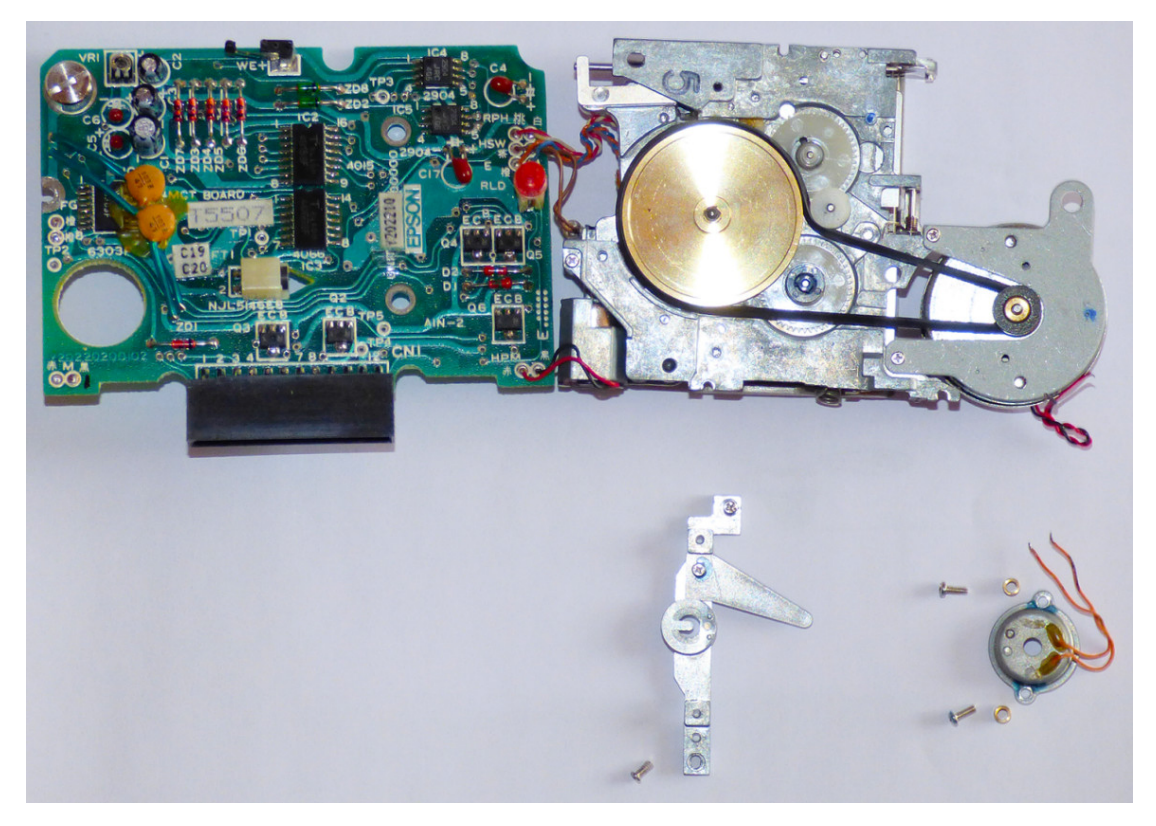

Figure 12: The PCB can be unfolded after unsoldering motor and tachometer cap wires and after removing the bar across the large drive wheel and the tachometer cap. The new belt has already been installed. In the upper left, you can also see the three electrolytic capacitors C1 to C3 on this board, which may also be replaced.

- Remove the old belt; note how the small white wheel applies tension to the belt.
- Install the new belt it should fit the groves so that its cross section is angled at 45 degrees.
- Replace the mechanical parts.
- Turn the wheels manually to move the belt and make sure that is moves smoothly without rubbing against other parts.
- Replace all parts, except for the plastic shell covers.
- Solder the four wires back to where they belong.
- Plug the drive assembly into the HX-20 and make a test run (WIND, FILES, BREAK).
- If everything works, replace the two plastic shell parts.
- Make sure that the hatch can be opened with the lever; you may have to rotate the small internal sheet metal lever back so that it properly engages the hatch mechanism.

And that was  $it$  – phew!

#### **Character Sets and Keyboards** 10.

The European ROM version of the HX-20 supports different character sets than the International or Japanese versions. For example the British pound sign is not present.

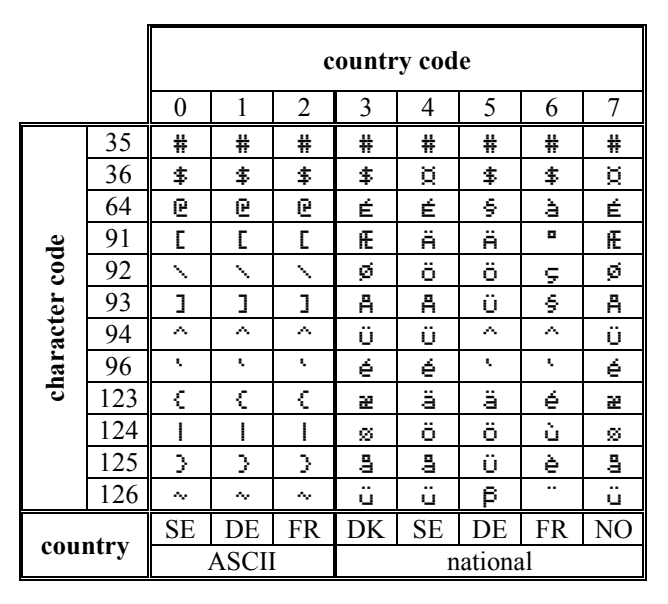

Figure 13: Character sets available in the European versions of the HX-20.

The country codes 0, 1 and, 2 have identical ASCII character sets, but different keyboard assignments.

These character bitmaps are stored in the last system ROM which is mapped into the memory range E000-FFFF. The following character bitmap patterns can be found at the given offsets into this ROM:

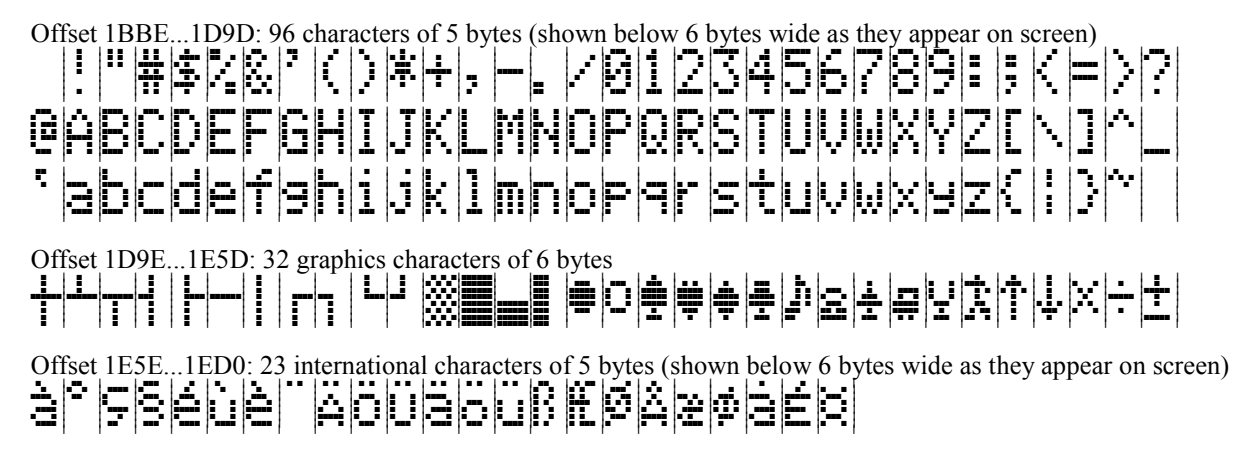

Figure 14: Character bitmaps in the system ROM of the HX-20.

Note that the given address ranges are for ROMs which show BASIC Version 1.1 on system start. The addresses in ROMs of Version 1.0 are shifted down by 8 bytes (the data starts at offset 1BB6). These addresses are valid for the European HX-20 models.

The character set can be switched by storing a byte between  $0x10$  and  $0x17$  (for country codes 0 to 7) at the address  $0x7F$  and then executing the subroutine at  $0xFF6A$ .

```
10 POKE &H7F.&H16
20 EXEC &HFF6A
```
### 11. Keyboards Types

So far I have encountered two different types of HX-20 keyboards. The first one uses individual mechanical key switches with flat spring contacts; the second type is built from two flexible membrane layers which carry conductive traces. Pressing a key deflects the upper membrane locally until it touches the lower layer. The first type is very robust and individual switches can be replaced or cleaned. The membrane-based keyboards seem to age less well and may develop problems depending on temperature or moisture. As the individual key mechanics are installed with melted plastic rivets, they cannot be removed without damaging them.

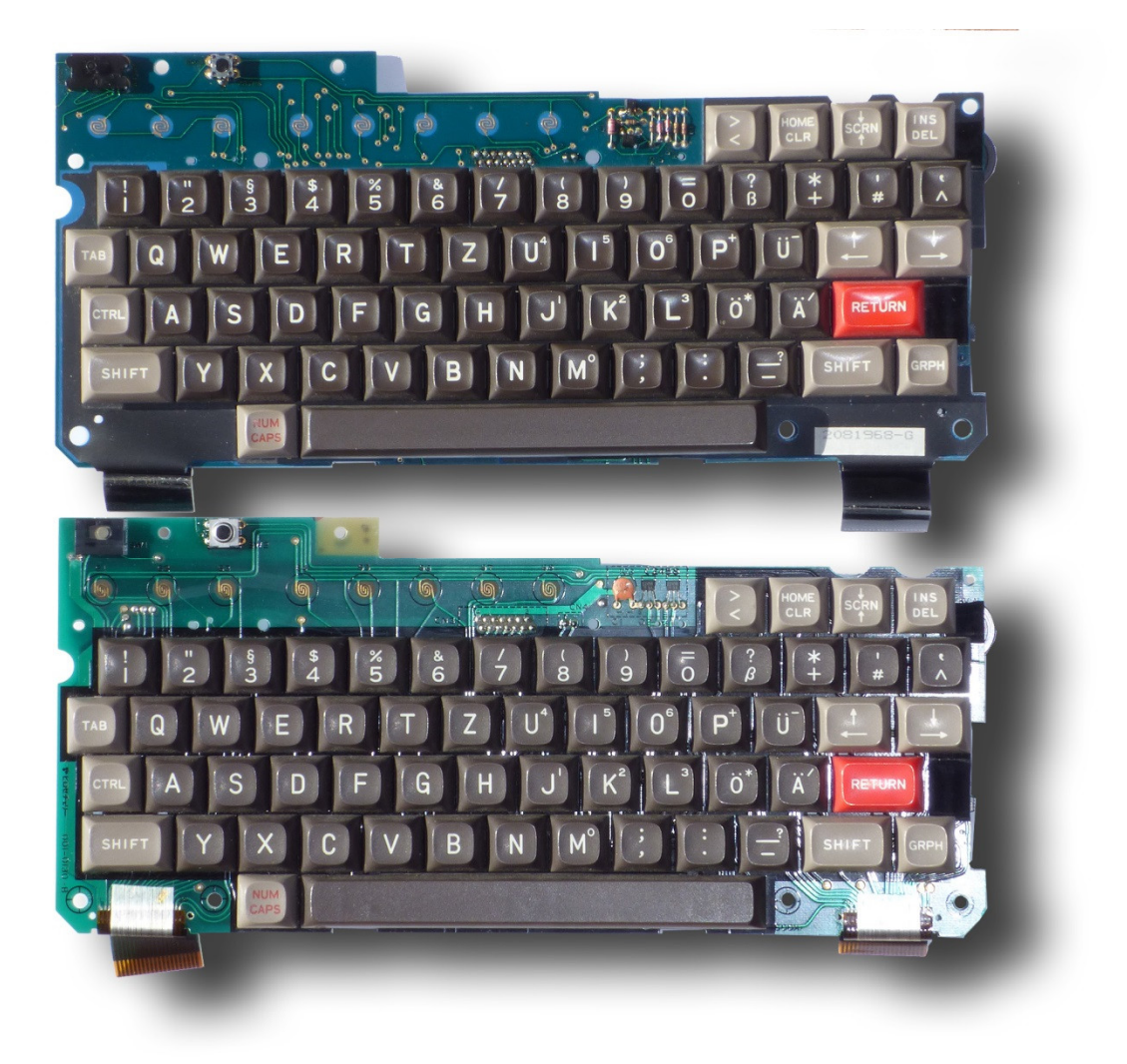

Figure 15: Top view of both keyboard types: the upper one is using membranes and assemblies of grouped switches, the lower one carries individually soldered in key switches.

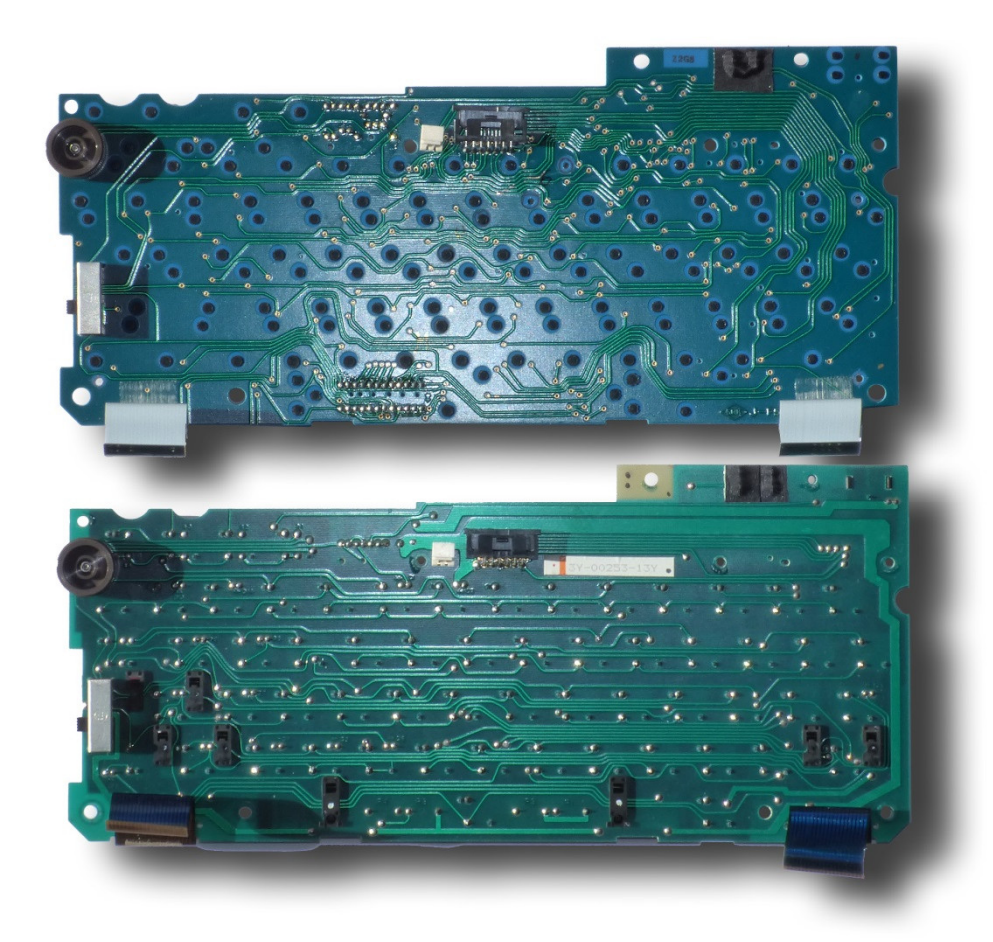

Figure 16: Bottom view: the upper keyboard shows the black melted plastic rivets of the switch frames, the lower shows the soldered in key switches,

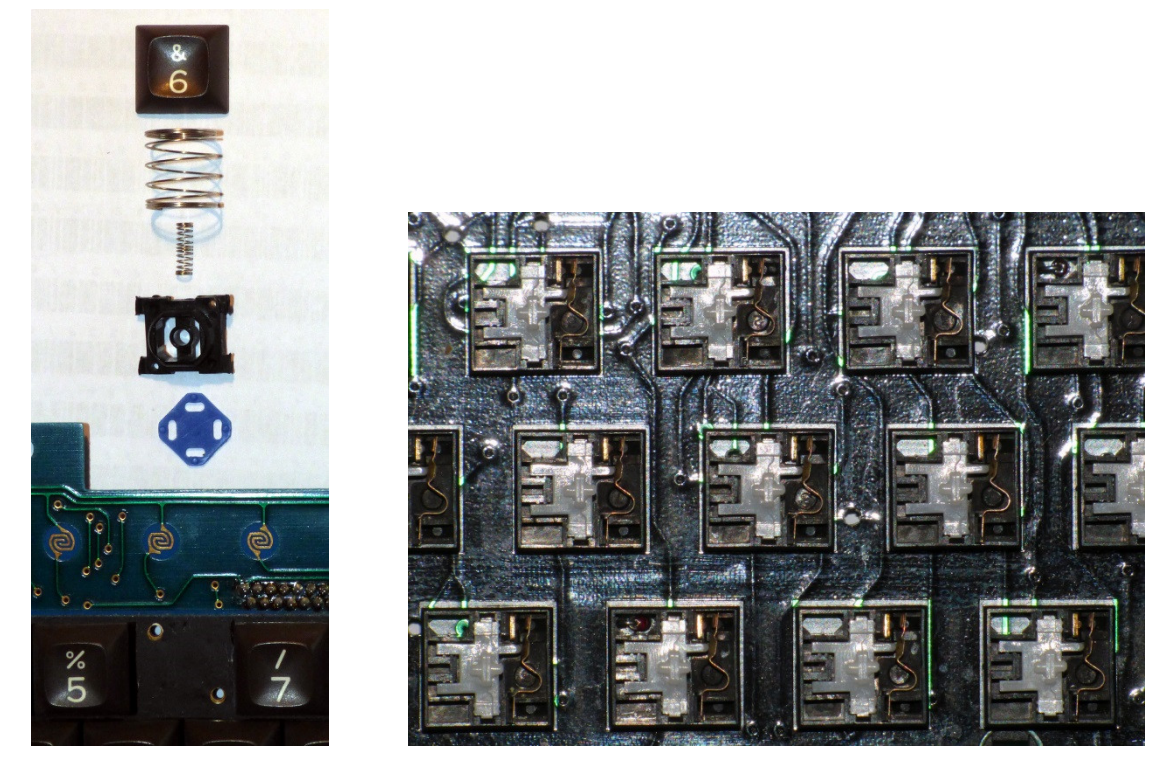

Figure 17: Key '6' assembly used on the membrane keyboard and close-up view of the mechanical counterparts.

#### 12. Loading BASIC Programs via RS-232C

The command

LOAD "COMO:"

can be used to load BASIC programs in text format from a second computer. If you have a Windows system, you can use the RealTerm or Teraterm software to send such files. Without handshaking an inter-character delay of about 10 ms is required to obtain a correct transmission at the default baud rate of 4800.

The sender should terminate the transfer by sending a last character of CTRL-Z (0x1A). Then the LOAD command terminates and returns to the command prompt. Otherwise one has to press the BREAK key on the HX-20 to terminate the transfer.

#### 13. Controlling External Devices

The serial interfaces can be used to control any device with a serial interface. If only a simple on/off switching function is required, one can also use the "Remote" output of the HX-20. This connection is intended to control the motor of an external cassette recorder/player. As the schematic shows, it is completely decoupled from the HX-20 electronics by a relay and thus safe to use for external circuits.

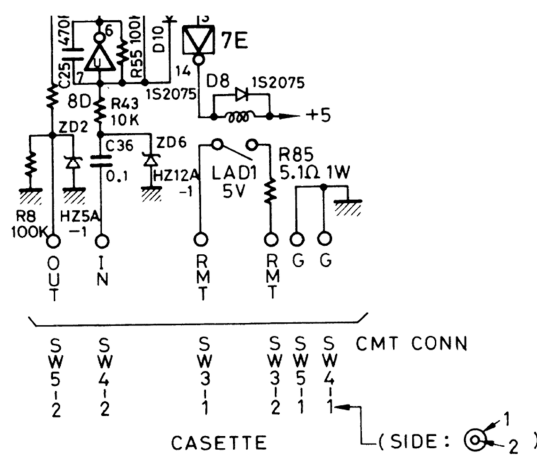

Figure 18: The HX-20 contains a relay to control an external cassette recorder via the REMOTE connector. It can be controlled by the MOTOR command.

The exact specification of this relay is unknown but the schematic shows a voltage of 5 V and a 5.1  $\Omega$  / 1 W current limiter resistor. Thus, the current drawn by the external device should never exceed 200 mA – I recommend keeping it below 50 mA at 5 V.

A 2.5 mm mono plug with a small diameter handle is needed for the connection. The small diameter is required for inserting the plug far enough into the HX-20. As I could only find 2.5 mm plugs with a too large diameter of the handle, I soldered the wires and then filled its body with epoxy resin. Finally I used a lathe to turn the diameter of the plastic handle partially down to the required diameter. Alternatively one could also use some silicone rubber or epoxy putty to create a suitable handle.

#### 14. Some Useful Subroutines

#### 14.1. User Defined Characters

The following program fragment can be used to define characters which are assigned to the GRAPH+0 and following keys. It has to be executed only once after a cold start.

```
10 REM Define NCHARS Characters 
20 NCHARS=1
30 ADDR=&H0A40 
40 MEMSET ADDR+6*NCHARS 
50 REM Again, as MEMSET cleared all variables
60 ADDR=&H0A40 
70 NCHARS=1 
80 LO=ADDR AND &H00FF 
90 HI=(ADDR/256) AND &H00FF 
100 POKE &H011E,HI 
110 POKE &H011F,LO 
120 REM NCHARS Character Bitmap(s) of 6 bytes each
130 DATA 92,98,2,98,92,0 
140 RESTORE 130 
150 FOR N=1 TO 6*NCHARS 
160 READ B 
170 POKE ADDR,B 
180 ADDR=ADDR+1 
190 NEXT N 
200 STOP
```
#### 14.2. Get the Time in Seconds

By converting the return value of the **TIME\$** function we can determine the seconds into the day:

```
210 REM Current Time in Seconds 
220 T$=TIME$ 
230 T#=3600.#*CDBL(VAL(MID$(T$,1,2))) 
240 T#=T#+60.#*CDBL(VAL(MID$(T$,4,2))) 
250 T#=T#+CDBL(VAL(MID$(T$,7,2))) 
260 RETURN
```
The current time is also maintained in the even memory locations between 0x0040 and 0x0044. It can be read, converted and displayed by the following code fragment:

```
1000 REM --- TIME ---
1010 T%=0
1020 POKE &H007E,PEEK(&H007E) OR 128
1030 S%=PEEK(&H0040)
1040 M%=PEEK(&H0042)
1050 H%=PEEK(&H0044)
1060 S%=INT((S% AND &F0)/16)*10+(S% AND &H0F)
1070 M%=INT((M% AND &F0)/16)*10+(M% AND &H0F)
1080 H%=INT((H% AND &F0)/16)*10+(H% AND &H0F)
1090 IF S%=T% THEN 1030
1100 IF S%>59 THEN 1030
1110 PRINT USING "##:##:##";H%,M%,S%
1120 PRINT CHR$(&H1E);
1130 T%=S%
1040 T# = 3600.#*H% + 60.#*M% + CDBL(S%)
1150 GOTO 1030
```
Notes:

• Line 1020 enables access to the low memory region.

- Line 1090 waits to update the display every second.
- Line 1100 catches a problem: the seconds value may be larger than 59, probably when the PEEK in line 1030 occurs just when the clock is updated.
- Line 1120 moves the cursor back to overwrite the time output line.

#### 14.3. Functions to obtain Low and High Byte of an Integer

```
230 DEF FNLO$(X%)=CHR$(X% AND &HFF) 
240 DEF FNHI$(X%)=CHR$((X% AND &HFF00)/256)
```
#### 14.4. Decoding a String with a Hexadecimal Number

This is a rather trivial application, but it is easily overlooked that the **VAL** function can do more than parse decimal numbers.

230 HX\$="0A40" 240 H%=VAL("&H"+HX\$)

#### 15. Some Benchmark Results

The following table lists some execution times for the infamous BYTE Benchmark "Eratosthenes Primes" [3]. The times given for these roughly comparable systems are all for 10 iterations.

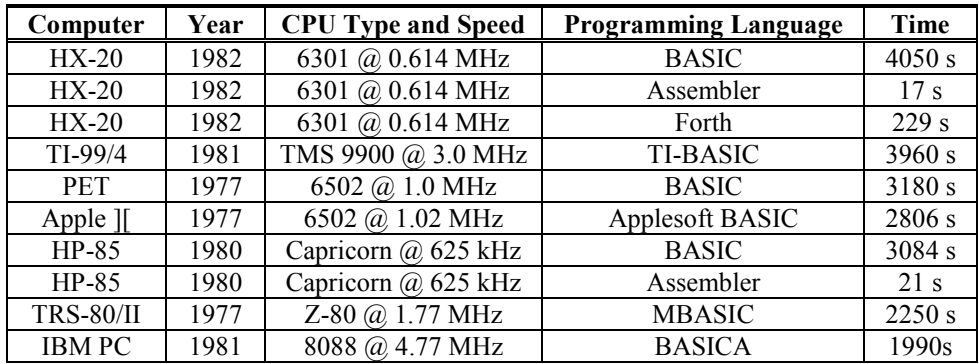

Table 1: Execution times for the BYTE benchmark.

We can clearly see that the HX-20 in BASIC mode is not exactly the fastest computer. In order to restore the honor of this machine I wrote an assembler version of the benchmark. As I had no experience with the 6800 family and the Hitachi 6301, the code is surely not optimized but the results should give a good estimate of what is possible.

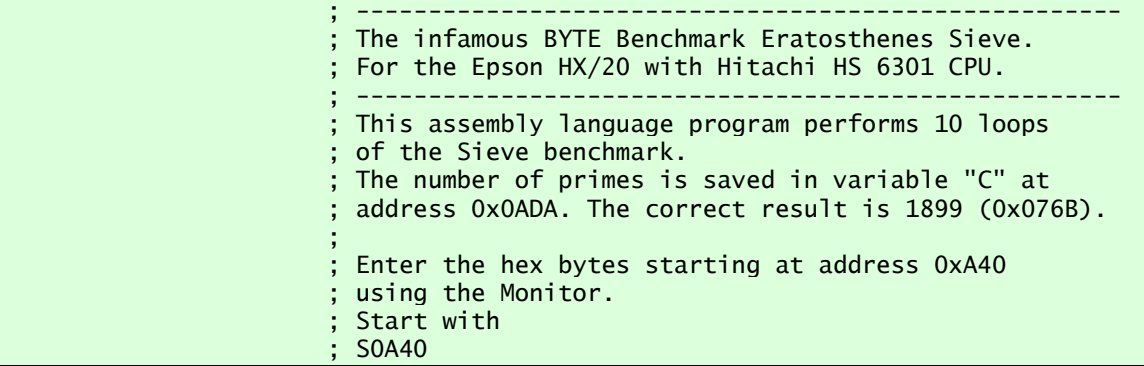

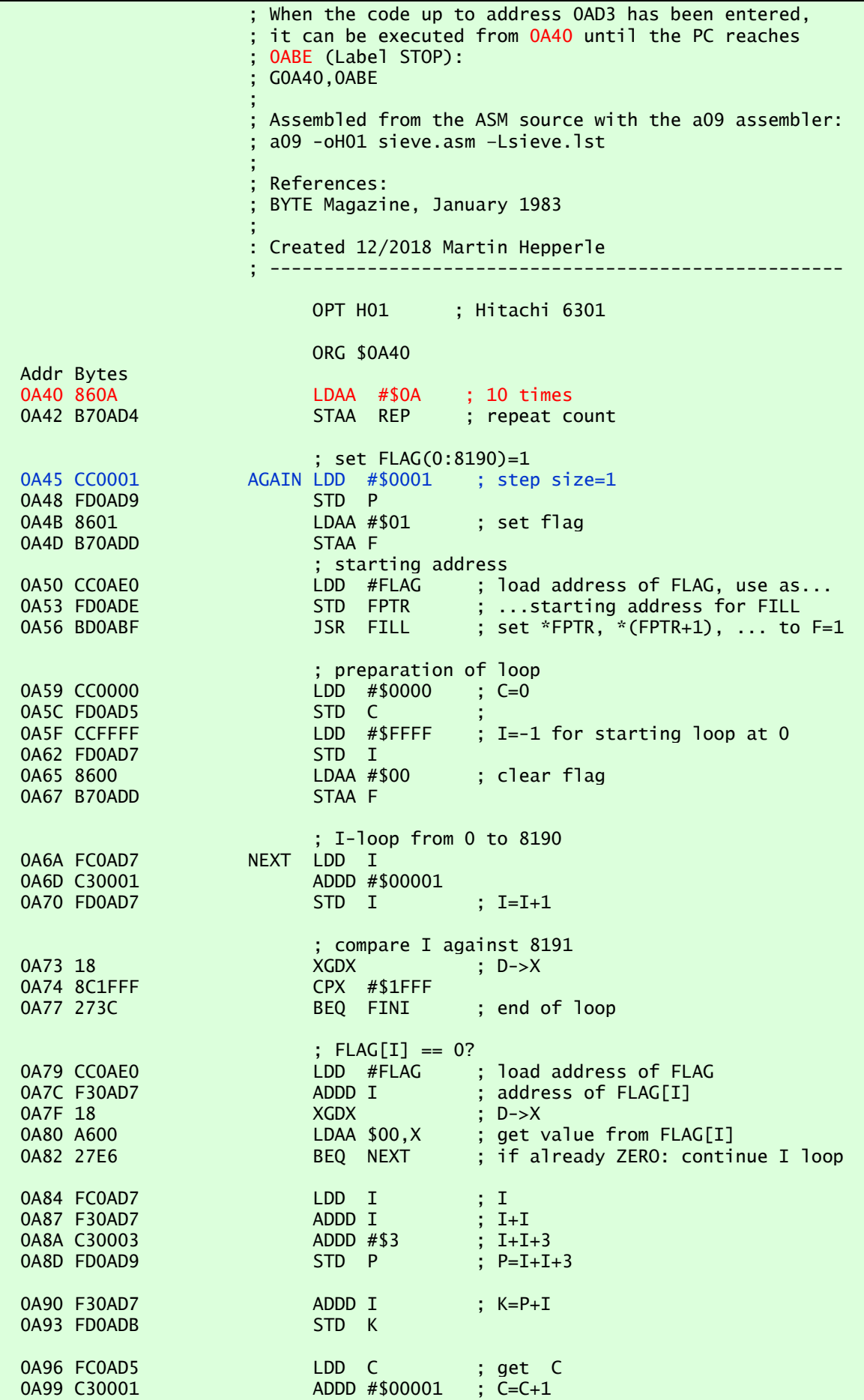

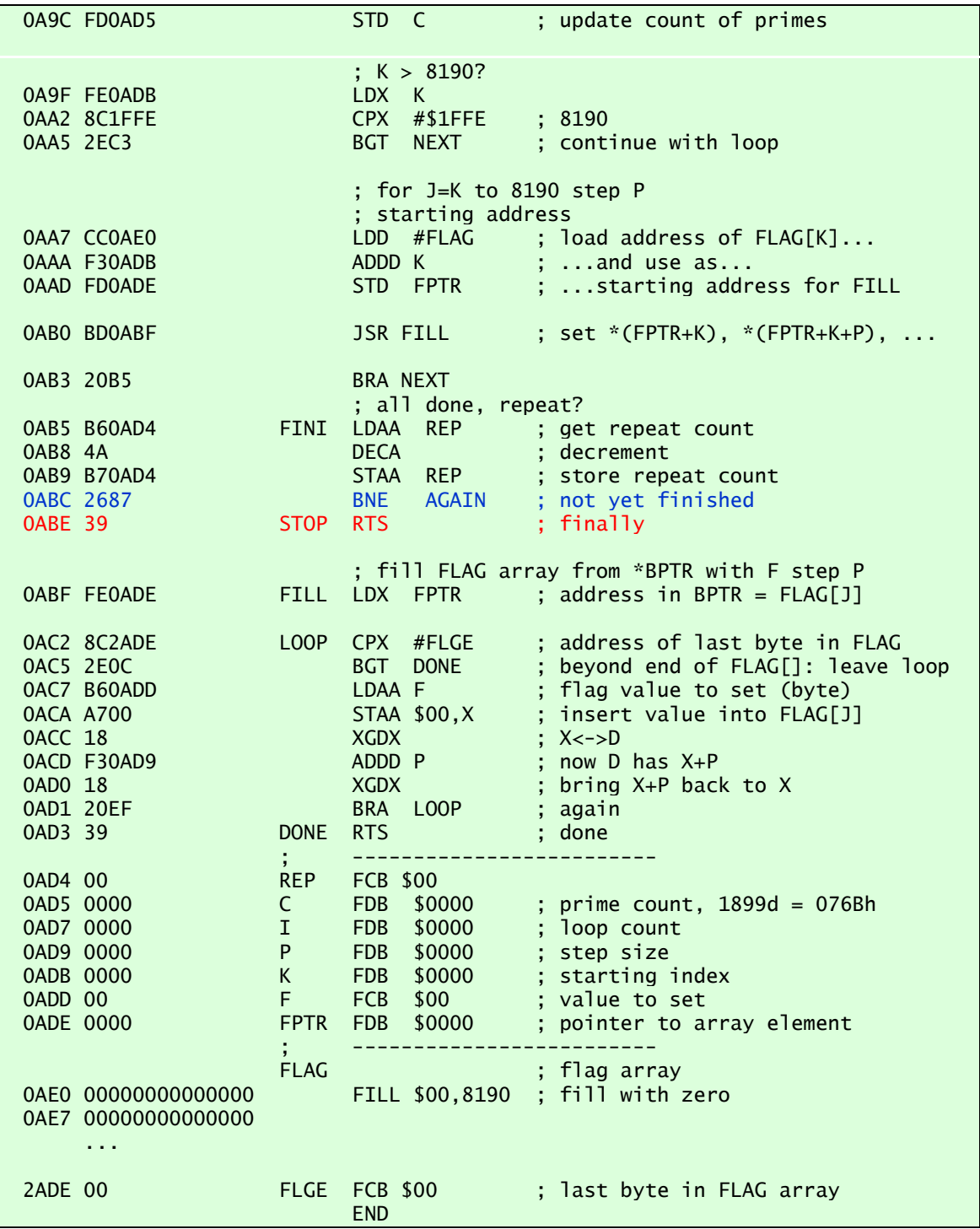

## 16. Writing Machine Language Routines

When I ran the BYTE benchmark "Eratosthenes Sieve" in BASIC, I was disappointed by the low performance. Experience from the HP-85 hinted that writing the code in machine language (using an assembler) could accelerate the program by a huge factor. Therefore, I started looking for ways to write and use assembler programs for the HX-20.

The BASIC Reference Manual contains a brief explanation how to call machine language subroutines with the **EXEC** and USR functions. It also explains the structure of BASIC variables so that these can be accessed by machine language programs.

This BASIC interface is rather limited, though: the **EXEC** function does not take any parameters but the USR function can take one parameter. Officially, the USR function always returns the same type as its parameter, i.e. if the parameter is an integer, the function return type must also be integer (but there is a way to change this by placing the result in the FPACC memory location and by adapting the type information in 0x0085-0x0086). If more than one parameter has to be transferred, these parameters could be copied to predefined global memory locations so that they can be accessed from BASIC as well as from the machine language program. Another option to handle multiple or mixed parameter types is to wrap the parameters into the bytes of a string and write the USR function to split this string parameter into its components. Finally for multiple numeric parameters an array could be used.

In Figure 19 I show the register set of the 6301 in comparison to the well-known 6800 and 6809. It can be seen that assembler code for the 6800 should be fairly easy to translate for the 6301. The 6809 has two additional 16-bit registers making a translation less straightforward.

For more information about programming the Hitachi 6301 one should consult the data sheet of the 6301 and books about the 6800 processor family. I could not find any specific book about the 6301, though.

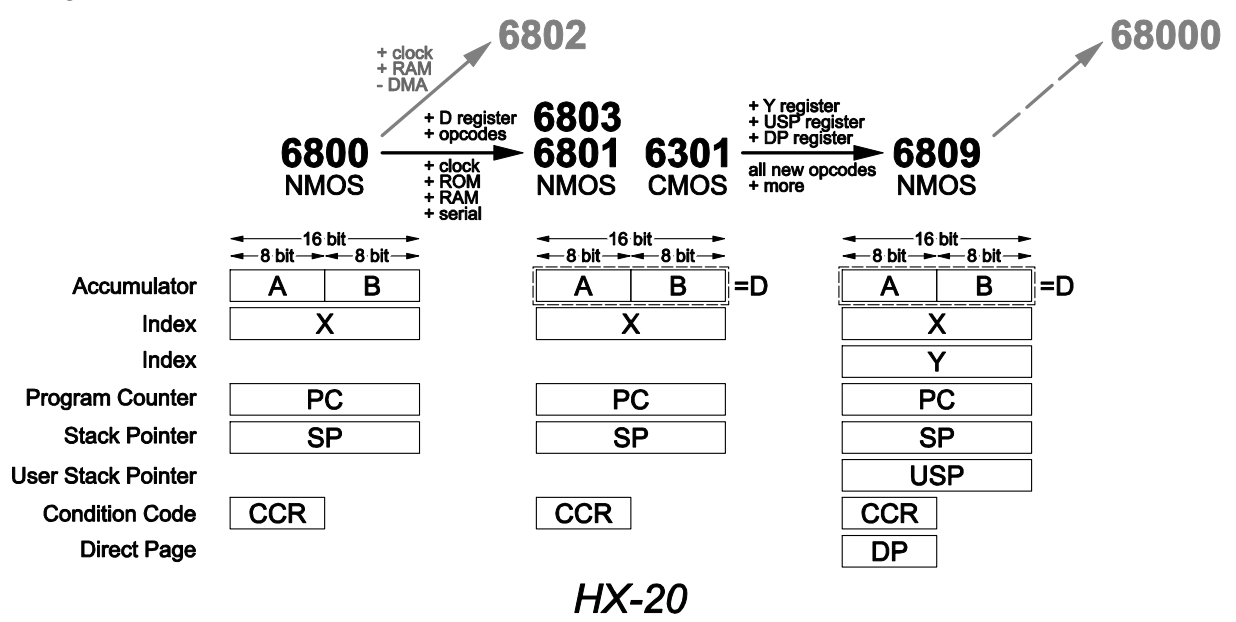

Figure 19: Registers of the 6301 and the related 6800 processor family.

An introduction into the 6301 CPU and its assembler language mnemonics is given in the book by Balkan [4]. It even contains a listing of an assembler written in BASIC and running on the HX-20 or other machines with Microsoft BASIC.

Unfortunately, the listing seems to have been typeset manually so that it contains about a dozen typos as well as one major bug. I used this assembler for my first exploratory steps (after fixing the typos and the bug and running it on a CP/M emulator with MBASIC). However, due to memory limitations of the 16 KB HX-20, this assembler is rather minimalistic.

Therefore, I searched again and found the A09 assembler which had also been extended to cover the 6301 opcodes. This assembler comes in plain "C" and I compiled and executed it on a Windows

system. It can produce listings as well as binary and hexadecimal output. After fixing one bug in its 6301 opcode table it worked fine (by now, the fix should be integrated into the official release).

In order to load the assembled code into the HX-20 I wrote a small Python script which reads the listing file produced by A09 and transforms the code into a BASIC loader program, complete with MEMSET, DATA and the required POKE commands.

The transfer of this BASIC program to the HX-20 is accomplished by the RealTerm program at 4800 baud with an inter-character delay of 5…10 ms.

Thus, my process is

- Connect both machines with the proper RS-232C cable.
- $\bullet$  On the PC:
	- o assemble the code with A09,
	- o convert the output into a BASIC loader program using LST2BAS.py,
	- $\circ$  set the communication parameters to 4800 baud, 8 bits, no parity, no handshaking and 1 stop bit,
- On the HX-20
	- o execute LOAD "COM0:(68N1E)" to prepare for loading the program into the HX-20.
- On the PC:
	- o use RealTerm to send the BASIC program to the HX-20,
	- o wait until the program has been transferred.
- on the HX-20
	- o inspect and execute the BASIC program,
	- o this last step will actually write the machine code into memory.

After the machine code has been poked into memory, it stays there as long as no MEMSET command reduces the amount of reserved memory or another machine code program overwrites this memory. This means that the BASIC loader program has to be run only once. On the other hand, it does not hurt to run it again, if you want to be sure that the memory has not been altered. After loading, the machine code can also be saved to and read from the microcassette using the **SAVEM** respectively the **LOADM** commands. Unfortunately, it seems to be impossible to save and restore binary programs via the RS-232C interface.

If the machine code sequence in the DATA statements would become very large, one could modify the loader program to read the **DATA** from the RS-232C port or from tape. So far I wrote only small programs so that this was not necessary and I found it more convenient to keep the machine code together with the loader in a single program.

The Python script:

# ------------------------------------------

```
'''This is a simple tool for converting the listing produced by the
A09 assembler into Epson HX-20 BASIC statements.
The resulting BASIC program loads the machine code into memory.
The code can then be executed by an EXEC statement or by
calling a USR function.
In the DATA statement starting addresses for a range of opcodes
or data are identifiable by a length of four characters. 
All opcodes or data bytes are two characters long.
'''import sys
```

```
def go ( s ):
''' For Epson HX-20.
  Convert 6301 assembler listing file "s" into BASIC.
 '''
  # grab all (listing files are small)
  fin = open(s);ss = fIn.readlines();
  fIn.close();
  nLines = len(ss);# values have to be adapted
  # RETURN is placed
  nStop = 1070n = 10print (str(n)+' REM --- Epson HX-20 ---')
  n = n+10print (str(n)+' REM --- M. Hepperle 2018 ---')
  n = n+10print (str(n)+' REM --- adjust BASIC starting address')
  # skip MEMSET line 
  n = n+10nMemSet = n
  n = n+10print (str(n)+' REM --- load the code bytes')
  n = n+10print (str(n)+' GOSUB 1010')
  n = n+10print (str(n)+' REM --- define the function')
  n = n+10nDefFn = n
  n = n+10print (str(n)+' REM --- application example')
  # -----
  n = n+10print (str(n)+' OPEN "O",#1,"COM0:(68N1D)"')
  n = n+10#print (str(n)+' PRINT USR1(CHR$(0)+CHR$(32)+CHR$(0)+CHR$(64)+"Hello World")')
  print (str(n)+' PRINT USR1("Hello World")')
  n = n+10print (str(n)+' CLOSE #1')
  # ---
  n = n+10print (str(n)+' REM --- if no parameters, then use:')
  n = n+10print (str(n)+' REM EXEC &H0A40')
  n = n+10print (str(n)+' END')
  n = 1000print (str(n)+' REM --- Hex Code Loader ---')
  n = n+10print (str(n)+' N%=0')
  n = n+10nLoop = nprint (str(n)+' READ C$')
  n = n+10nReturn = n+50print (str(n)+' IF C$="DONE" THEN '+str(nReturn))
  n = n+10print (str(n)+' N%=N%+1 : IF N%=8 THEN PRINT "."; : N%=0')
  # new address, DATA MUST start with an address!
  n = n + 10
```

```
print (str(n)+' C%=VAL("&H"+C$)')
# new address, DATA MUST start with an address!
n = n+10print (str(n)+' IF LEN(C$)=4 THEN A%=C% : GOTO '+str(nLoop))
# new opcode
n = n+10print (str(n)+' POKE A%,C% : A%=A%+1 : GOTO '+str(nLoop))
# nStop
n = n+10if n != nReturn:
  print ('*** ERROR: increase nReturn by '+str(n-nReturn))
print (str(n)+' RETURN')
line=0;
address = 0startAddress = 65536
endAddress = 0
sLine = ''
while line < nLines:
  l = ss[line].replace("\n","")
   # this is the End
   if l.startswith('SYMBOL TABLE'):
     break
   # continuation line has no blank in the first column
   if l[0:1] != ' ':
   #{
      # skip
      line = 1ine+1
      continue
   #}
   addr = 1[1:5].strip()if len(addr) == 4:
   #{
      try:
      #{
         addrDec = int(addr, 16)if addrDec < startAddress:
         #{
           startAddress = addrDec
         #}
         if addrDec > endAddress:
         #{
           endAddress = addrDec
         #}
         if addrDec != address:
         #{
            # a step in addresses -
            # output new start address
            address = addrDec
           sLine = sLine + addr + ',
         #}
         opcodes = 1[6:20] . strip()i = 0while i < len(opcodes):
         #{
            sLine = sLine + opcodes[i:i+2] + ','
            i = i + 2# update high water mark
```

```
if address > endAddress:
               #{
                  endAddress = address
              #}
              # next free address or start of BASIC for MEMSET
              address = address +1if len(sLine)>57:
               #{
                  n = n+1print (str(n) + ' DATA ' + sLine[0:len(sLine)-1])
                  sLine =
              #}
           #}
        #}
        except:
        #{
           addrDec = 0#}
     #}
     line = line+1
     if line > 50000:
     #{
        break
     #}
  # flush DATA line
  sLine = sLine + 'DONE'
  n = n+1print (str(n) + ' DATA ' + sLine[0:len(sLine)])
  # insert MEMSET line above
   print (str(nMemSet) + ' MEMSET &H' + hex(endAddress+1).upper()[2:])
   print (str(nDefFn)+' DEFUSR1=&H'+hex(startAddress).upper()[2:])
  # terminate transfer with ^Z
  print ('\032')
  if 1==1:
     print ('Comments:')
     print ('=========')
     print ('The binary code is loaded into RAM between &H' +
             hex(startAddress).upper()[2:]+' and &H' + hex(endAddress).upper()[2:]+'.')
      print ('Thus we need to use MEMSET to shift the start of the BASIC')
     print ('program and data area up:')
      print (' MEMSET &H' + hex(endAddress+1).upper()[2:])
      print ('')
     print ('If the code requires no parameters, you can execute it with')
      print (' EXEC &H' + hex(startAddress).upper()[2:])
      print ('')
     print ('If it takes one parameter, define it as a USR function:')
      print (' DEFUSR1=&H' + hex(startAddress).upper()[2:])
      print ('(Note that USR functions can have only one parameter.')
     print ('Note that osh rancerons can have only one parameter.')<br>print ('Multiple parameters can often be packed into a string or array)')
     print ('Call the function with its parameter and grab the return value:')
      print (' I%=USR1(...parameter...)')
      print ('')
     print ('The generic Hex Code loader at the end of the program reads DATA')
     print ('statements containing either four or two digit hexadecimal numbers.')
     print ('If the number has 4 digits it is interpreted as the "current address".')
      print ('Any following data bytes will be loaded starting at this address.')
      print ('If the number has two digits, it is a data byte which will be loaded')
      print ('to the "current address" and the address is incremented by one.')
     print ('This scheme allows loading data to arbitrary addresses, if desired.')
     print ('Reading the data stream is terminated by the data item DONE.')
     print ('')
     print ('If nothing changes, the data has to be read only once, so that')
      print ('you could add a test for e.g. the first and last bytes and skip loading.')
      print ('The assembler code should usually end with an RTS instruction (&H39).')
# ------------------------------------------
```

```
if __name__ == "__main__":
   if len(sys.argv)>1:
 basePath = "D:\\HP\\Epson HX-20\\ASM\\"
 basePath = './'
     fileName = sys.argv[1] go(basePath + fileName)
   else:
      print ('Usage: LST2BAS listing.lst')
```
#### 16.1. Extending the Operating System

The BASIC Operating System of the HX-20 is astonishingly flexible and can be extended in various ways. One option is to add new devices. The core system already supports the devices

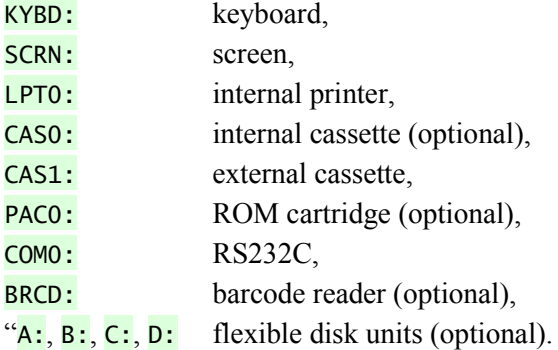

The system allows up to 16 devices. Most devices of these can be accessed sequentially with standard BASIC statements like OPEN, CLOSE, PRINT, INPUT, EOF, LOF and so on.

For each device a device driver is installed in a device table, which is a list of addresses of "Device Control Blocks" (DCB). Each DCB has a prescribed structure and contains the name of the device as well as addresses to a set of required functions. It is possible to add devices by installing a device driver somewhere in RAM and adding the address of its DCB to the table. Before removing the driver, you should uninstall it, by zeroing the address entry in the device table.

The DCB has the following structure:

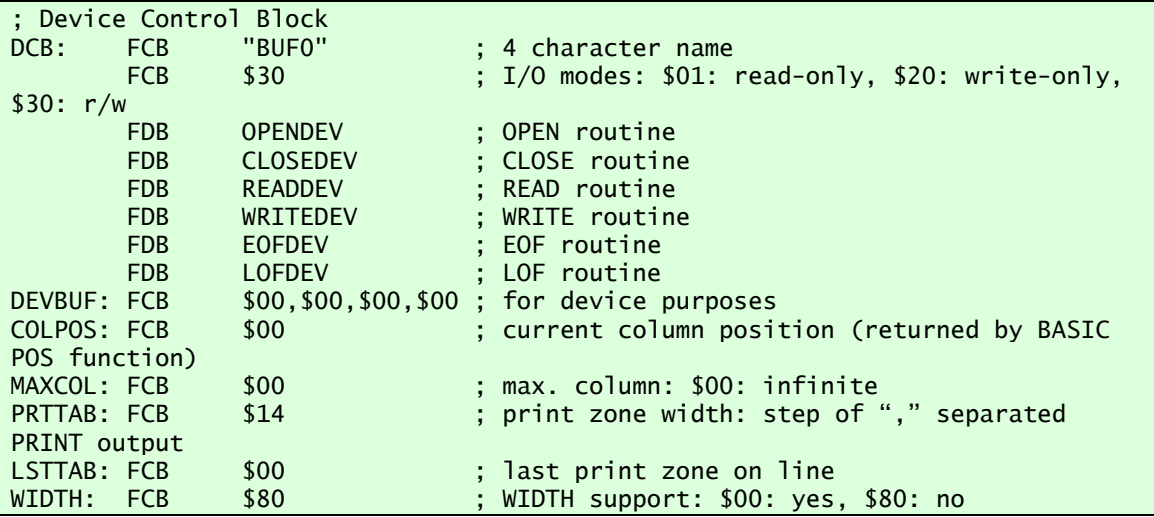

Following the name of the device it contains some flags and the addresses of 6 worker routines. These routines are called when the device is opened or closed, when bytes are read and/or written to the device and when the state of the device is inquired. I/O is performed on a sequential byte-by-byte

basis, so this approach is not the fastest way to read or write large amounts of data. But all devices can be used easily with the standard I/O functions of BASIC.

The following example implements a simple device which provides a small ring buffer of 64 bytes. You can write data to the buffer and later read it back. It is rather useless, but serves as an example of a new device. It is installed with a small BASIC loader program and thus becomes available for all BASIC LOGINs. I decided to place it just below BASIC into RAM starting at address \$0A40. This was the most convenient option for me.

To generate such a driver you

- write the assembler code, starting with the DCB and implementing the required functions,
- assemble the code with a suitable assembler (I use a09),
- translate the binary bytes into BASIC DATA statements and append it to the BASIC loader program (I use a python script to read the listing produced by a09),
- run the BASIC loader program, which
	- o moves the starting point of BASIC up to leave room for the new device code,
	- o loads the DCB and the code into the free space,
	- o installs the address of the DCB in the device table.

After the driver has been installed, it can be used until it is removed from the device table by replacing the address of its DCB in the device table with null bytes. This removal is also implemented in the example BASIC program.

When the driver has been loaded once, it would also be possible to SAVEM it to a disk or tape file. Later, a BASIC program would only need the correct MEMSET and a LOADM command would replace the slow HEX loader. The MEMSET command is important to keep the allocated space from being overwritten by BASIC (there are also other but more complex ways to reserve space for such a driver).

```
; a09 device.asm -ldevice.lst
; python LST2BAS.py device.lst > device.bas
         ; HX-20: Hitachi 6301
        OPT H01
        OPT NCL
; insert below BASIC into the address range $0A40...$0AF7
         ORG $0A40
;
; A device driver skeleton for the Epson HX-20
;
; Implements a simple device "BUF0:" which stores
; bytes written to it in a ring buffer.
; Reading from the device returns the bytes written until
 ; the buffer is empty.
 The LOF() function returns the amount of data currently in the buffer.
 The EOF() function returns 0 if there is something in the buffer.
                            -1 otherwise.
;
 Example
;
; 10 REM --- Epson HX-20
; 20 REM --- M. Hepperle 2024 ---
 ; 30 REM --- adjust BASIC starting address
 ; 40 MEMSET &HAF8;
```
50 REM --- load the device "BUFO" 60 GOSUB 350 ; 70 REM --- application example : 80 OPEN "O",#1, "BUFO:" 90 PRINT #1, "123": 100 PRINT "POS(1)=";POS(1) 110 PRINT #1,"ABC"<br>110 PRINT #1,"ABC";<br>120 PRINT #1,"abc";<br>130 PRINT "POS(1)=";POS(1) 140 CLOSE #1 150 ON ERROR GOTO 240 160 OPEN "I", #1, "BUFO: " 170 PRINT "Buffer size=":LOF(1) 180 FOR I%=1 TO 100 190  $C$=INPUT$(1, #1)$ 200 IF ASC(C\$)=13 THEN C\$="CR" IF ASC( $CS$ )=10 THEN  $Cs$ ="LF"<br>PRINT "/";C\$; 210 220 230 NEXT I% 240 CLOSE #1 250 PRINT"/" 260 PRINT "UNLINK BUFO:" 270 INPUT "Y/N"; YN\$ 280 IF YN\$<>"Y" THEN GOTO 330 290 IF A%=0 THEN GOTO 330 300 POKE A%, 0 310 POKE A%+1,0 320 PRINT "BUFO: at";A%;"removed" 330 END 340 REM --- Hex Code Loader ---350 N%=0 360 READ C\$ 380 IF C\$="DONE" THEN 430 390 N%=N%+1 : IF N%=8 THEN PRINT "."; : N%=0 400 C%=VAL ("&H"+C\$) 410 IF LEN(C\$)=4 THEN A%=C% : GOTO 360 420 POKE A%, C% : A%=A%+1 : GOTO 360 430 PRINT 440 REM install device control block in DCB table 450 DCBTAB%=&H0657 460 FOR A%=DCBTAB% TO DCBTAB%+30 STEP 2 470 C%=PEEK(A%)\*256+PEEK(A%+1) 480 IF C%=&HA40 THEN GOTO 540 IF C%=&H000 THEN GOTO 520 490 500 NEXT A% 510 IF A%>DCBTAB%+28 THEN GOTO 560 : REM ERROR 520 POKE A%, &HOA : REM HIGH 530 POKE A%+1,&H40 : REM LOW 540 PRINT "BUFO: at";A%; "added" : REM remember A% for later removal 550 RETURN 560 PRINT "Cannot install BUFO:" **570 STOP** 580 DATA 0A40, 42, 55, 46, 30, 30, 0A, 5E, 0A, 5F, 0A, 60, 0A, 7C, 0A, A0, 0A, AC, 00 590 DATA 00,00,00,00,00,14,00,80,0A,B8,0A,B8,39,39,FE,0A,5A,BC,0A,5C 600 DATA 27, 0F, A6, 00, 08, 8C, 0A, F8, 26, 03, CE, 0A, B8, FF, 0A, 5A, 39, 86, FF, 97 610 DATA F5,39,5F,D7,F5,FE,0A,5C,A7,00,08,8C,0A,F8,26,03,CE,0A,B8,FF ; 620 DATA 0A, 5C, 81, 0D, 27, 08, 81, 0A, 27, 04, 7C, 0A, 55, 39, 7F, 0A, 55, 39, 5F, FE ; 630 DATA 0A, 5A, BC, 0A, 5C, 27, 01, 39, 5A, 39, FC, 0A, 5C, B3, 0A, 5A, 2A, 03, C3, 00 ; 640 DATA 40, 39, DONE : 650 REM --- END ; EOFLG EQU \$00F8 ; EOF flag (error in Epson manual) **EOFLG EQU** \$00F5 ; EOF flag (J. Wald and system ROM A000-BFFF) Device Control Block "BUFO" ; 4 character name DCB: **FCB** 

29

 FCB \$30 ; I/O mode: \$01: r, \$20: w, \$30: r/w FDB OPENDEV ; OPEN routine FDB CLOSEDEV ; CLOSE routine FDB READDEV ; READ routine FDB WRITEDEV ; WRITE routine FDB EOFDEV ; EOF routine<br>FDB LOFDEV ; LOF routine FDB LOFDEV ; LOF routine DEVBUF: FCB \$00,\$00,\$00,\$00 ; for device purposes COLPOS: FCB \$00 ; current column position see BASIC POS(#) MAXCOL: FCB \$00 ; max. column: \$00: infinite PRTTAB: FCB \$14 ; print zone width: step of "," PRINT output LSTTAB: FCB \$00 ; last print zone on line WIDTH: FCB \$80 ; WIDTH support: \$00: yes, \$80: no ; ------------------------------ ; max. 64 bytes<br>READPT FDB BUFFER<br>WRITPT FDB BUFFER  $\ddot{\textbf{r}}$  ; initialize read and write addresses ; initially buffer is empty ; ----------------------------------------------------------- ; called by OPEN ; OPEN "I",#1,"BUF:" ; OPEN "O",#1,"BUF:" **OPENDEV**  ; no action RTS ; ----------------------------------------------------------- ; called by CLOSE ; CLOSE #1 CLOSEDEV ; no action RTS ; ----------------------------------------------------------- ; called e.g. by INPUT\$ ; C\$=INPUT\$(n,#1) ; read one byte from device return byte in (A) or set EOFLAG to \$FF on EOF READDEV LDX READPT ; get read address<br>CPX WRITPT : compare with writ WRITPT  $\begin{array}{ccc} \text{WRTP} & \text{S} & \text{Compare with write position} \\ \text{RFAD FOF} & \text{S} & \text{Buffer is empty} \end{array}$  BEQ READ\_EOF ; buffer is empty LDAA , X ; get byte from buffer INX ; increment pointer<br>
CPX #BUFEND : get address CPX #BUFEND ; get address<br>BNE READ\_1 : o.k. READ\_1 ; o.k. ; wrap LDX #BUFFER ; back to start READ\_1 STX READPT : for next read RTS READ\_EOF LDAA #\$FF ; EOF: \$FF STAA EOFLG ; RTS ; ----------------------------------------------------------- ; called e.g. by PRINT# PRINT# 1, "ABC" ; write one byte to device ; (A) byte to write WRITEDEV CLRB ; not at EOF: \$00

```
STAB EOFLG ;
       LDX WRITPT ; get current write address<br>STAA ,X ; store byte
                              ; store byte
        INX
        CPX #BUFEND ; get address
              WRITE_1
        ; buffer overflow: wrap
              #BUFFER ; get start address
WRITE<sub>1</sub>
       STX WRITPT ; for next write
        ; increment or reset POS<br>CMPA   #$OD
       CMPA<br>BEO
               ZERPOS<br>#$0A
       CMPABEQ ZERPOS<br>INCPOS INC COLPOS
               COLPOS ; increment column index
RTS<br>ZERPOS CLR
              COLPOS ; reset column index
        RTS
; -----------------------------------------------------------
; called e.g. by EOF(1)
EOFDEV
        CLRB ; not at EOF
 LDX READPT ; get read address
 CPX WRITPT ; compare with write position
       BEQ EOF ; buffer is empty
        RTS
EOF
       DECB ; return $FF EOF flag
        RTS
 ; -----------------------------------------------------------
; called e.g. by LOF(1)
; return # of bytes in buffer
; wrapping example/test case with 7 byte buffer 
; [.ABCDE.]. --- ABCDE not wrapped
; [1234567]8 E=end, behind buffer W write pointer
; [BR....W]E    B=begin, buffer        R read pointer
  W > R: LOF = (W - R) = (7 - 2) = 5;
  [E..ABCD]. --- ABCDE wrapped around
  ; [1234567]8 
  [BW.R...]ER>W: LOF = (E-R)+(W-B) = (8-4)+(2-1) = 4 + 1 = 5=(W-R)+(E-B) = (2-4)+(8-1) = -2 + 7 = 5W-R is negative, must add buffer length
LOFDEV
       LDD WRITPT ; get read address<br>SUBD READPT
               READPT
       BPL LOF_1 ; positive: no wrap
        ADDD #(BUFEND-BUFFER) ; wrap
LOF_1 
        RTS
            ; -----------------------------------------------------------
; placing the I/O buffer at the end allows omitting these bytes from loading
BUFFER FILL $00,64 ; buffer of 64 bytes
BUFEND ; behind buffer<br>MEMSET $*                     ; same as BUFENI
                      ; same as BUFEND, first free address, for MEMSET
        END
```
A similar example is "STAT:", a device which counts the occurrence of each character sent to it. After installing is, one can LIST "STAT:" a program to it and later sequentially read the number of times each character occurred in the listing. For this purpose the device maintains a buffer of 256 16-bit counters, which can be read byte by byte. Thus, opening it for input and reading the first two bytes (high, low) yields the count of  $CHR$(0)$  sent to the device,  $CHR$(1)$  is returned in the next two bytes and so on until the last bytes 511 and 512 define the number of occurrences of CHR\$(255). Each OPEN for output resets the counting array, an **OPEN** for input resets the reading index to the start of he array.

The example application just sends  $3 \text{ A}$ 's,  $2 \text{ B}$ 's and one C as well as a CHR\$(13) and CHR\$(10) at the end of the **PRINT** statement. After running it once, you can directly call RUN 150 e.g. after listing a program with LIST "STAT:".

10 REM --- Epson HX-20 20 REM --- M. Hepperle 2024 --- 21 REM Installs a device "STAT:". 22 REM Writing to it counts the 23 REM number of occurrances of 24 REM each character code (0...255). 25 REM Reading returns 256\*2 bytes 26 REM (high,low) which represent the 27 REM accumulated number of each character. 28 REM One can use LIST "STAT:" to count 29 REM how often each character occurs. 30 REM --- adjust BASIC starting address 40 MEMSET &HCB3 50 REM --- load the code bytes 60 GOSUB 350 70 REM --- install driver 80 GOSUB 450 90 REM --- application example 100 OPEN "O",#1,"STAT:" 110 FOR I%=1 TO 150 120 PRINT#1,CHR\$(0)+"AAABBC" 130 NEXT I% 140 CLOSE #1 145 REM --- entry e.g. after LIST "STAT:" 150 PRINT "Finding maximum..." 160 MX=0 170 OPEN "I",#1,"STAT:" 180 FOR I%=0 TO 255 190 H\$=INPUT\$(1,#1) : L\$=INPUT\$(1,#1) 200 Y=ASC(H\$)\*256+ASC(L\$) 210 IF Y>MX THEN MX=Y 220 NEXT I% 230 CLOSE #1 240 GCLS 250 OPEN "I",#1,"STAT:" 260 FOR I%=0 TO 127 270 H\$=INPUT\$(1,#1) : L\$=INPUT\$(1,#1) 280 Y%=31\*(1-(ASC(H\$)\*256+ASC(L\$))/MX) 290 LINE(I%,31)-(I%,Y%),PSET 300 NEXT I% 310 CLOSE #1 320 SOUND 33,2 330 C\$=INPUT\$(1) 340 END 350 REM --- Hex Code Loader --- 360 N%=0 370 READ C\$ 380 IF C\$="DONE" THEN 430

390 N%=N%+1 : IF N%=8 THEN PRINT "."; : N%=0 400 C%=VAL("&H"+C\$) 410 IF LEN(C\$)=4 THEN A%=C% : GOTO 370 420 POKE A%,C% : A%=A%+1 : GOTO 370 430 PRINT 440 RETURN 450 REM --- Device Installer --- 460 DCBTAB%=&H0657 470 FOR A%=DCBTAB% TO DCBTAB%+30 STEP 2 480 C%=PEEK(A%)\*256+PEEK(A%+1) 490 IF C%=&H0A40 THEN GOTO 550 500 IF C%=&H0000 THEN GOTO 520 510 NEXT A% 520 IF A%>DCBTAB%+28 THEN GOTO 570 530 POKE A%,&H0A : REM HIGH 540 POKE A%+1,&H40 : REM LOW 550 PRINT "STAT: @";A%;"installed" 560 RETURN 570 PRINT "Cannot install STAT:" 580 STOP 2141 DATA 0A40,53,54,41,54,30,0A,5A,0A,78,0A,79,0A,8F,0A,9F,0A,AB,00 2142 DATA 00,00,00,00,00,14,00,80,B6,06,8A,81,10,27,10,CE,0A,B1,86,FF 2143 DATA 6F,00,6F,01,08,08,4A,81,FF,26,F5,CE,0A,B1,FF,0C,B1,39,39,7F 2144 DATA 00,F5,FE,0C,B1,8C,0C,B1,27,07,A6,00,08,FF,0C,B1,39,7A,00,F5 2145 DATA 39,36,33,4F,05,C3,0A,B1,18,EC,00,F3,0A,AF,ED,00,39,5F,FE,0C 2146 DATA B1,8C,0C,B1,27,01,39,5A,39,CC,00,02,39,00,01,DONE

Assembler source code:

```
10 REM --- Epson HX-20
20 REM --- M. Hepperle 2018 ---
21 REM Installs a device "STAT:".
22 REM Writing to it counts the 
23 REM number of occurrances of
24 REM each character code (0...255).
25 REM Reading returns 256*2 bytes
26 REM (high,low) which represent the
27 REM accumulated number of each character.
28 REM One can use LIST "STAT:" to count
29 REM how often each character occurs.
30 REM --- adjust BASIC starting address
40 MEMSET &HCB3
50 REM --- load the code bytes
60 GOSUB 350
70 REM --- install driver
80 GOSUB 450
90 REM --- application example
100 OPEN "O",#1,"STAT:"
110 FOR I%=1 TO 300
120 PRINT#1,CHR$(0)+"AAABBC"
130 NEXT I%
140 CLOSE #1
145 REM --- entry e.g. after LIST "STAT:"
150 PRINT "Finding maximum..."
160 MX=0
170 OPEN "I",#1,"STAT:"
180 FOR I%=0 TO 255
190 H$=INPUT$(1,#1) : L$=INPUT$(1,#1)
200 Y=ASC(H$)*256+ASC(L$)
210 IF Y>MX THEN MX=Y
220 NEXT I%
230 CLOSE #1
240 GCLS
250 OPEN "I",#1,"STAT:"
260 FOR I%=0 TO 127
270 H$=INPUT$(1,#1) : L$=INPUT$(1,#1)
280 Y%=31*(1-(ASC(H$)*256+ASC(L$))/MX)
```
290 LINE(I%, 31) - (I%, Y%), PSET 300 NEXT I% 310 CLOSE #1 320 SOUND 33,2 330 C\$=INPUT\$(1) 340 END 350 REM --- Hex Code Loader ---360  $N\% = 0$ 370 READ C\$ 380 IF C\$="DONE" THEN 430 390 N%=N%+1 : IF N%=8 THEN PRINT "."; : N%=0 400 C%=VAL("&H"+C\$) 410 IF LEN(C\$)=4 THEN A%=C% : GOTO 370 420 POKE A%, C% : A%=A%+1 : GOTO 370 430 PRINT 440 RETURN 450 REM --- Device Installer ---460 DCBTAB%=&H0657 470 FOR A%=DCBTAB% TO DCBTAB%+30 STEP 2 480 C%=PEEK(A%)\*256+PEEK(A%+1) 490 IF C%=&H0A40 THEN GOTO 550 500 IF C%=&H0000 THEN GOTO 520 510 NEXT A% 520 IF A%>DCBTAB%+28 THEN GOTO 570 530 POKE A%, &HOA : REM HIGH 540 POKE A%+1, &H40 : REM LOW 550 PRINT "STAT: @";A%;"installed" 560 RETURN 570 PRINT "Cannot install STAT:" **580 STOP** 2141 DATA 0A40, 53, 54, 41, 54, 30, 0A, 5A, 0A, 78, 0A, 79, 0A, 8F, 0A, 9F, 0A, AB, 00 2142 DATA 00,00,00,00,00,14,00,80,B6,06,8A,81,10,27,10,CE,0A,B1,86,FF 2143 DATA 6F, 00, 6F, 01, 08, 08, 4A, 81, FF, 26, F5, CE, 0A, B1, FF, OC, B1, 39, 39, 7F 2144 DATA 00, F5, FE, OC, B1, 8C, OC, B1, 27, 07, A6, 00, 08, FF, OC, B1, 39, 7A, OO, F5 2145 DATA 39, 36, 33, 4F, 05, C3, 0A, B1, 18, EC, 00, F3, 0A, AF, ED, 00, 39, 5F, FE, OC 2146 DATA B1,8C,0C,B1,27,01,39,5A,39,CC,00,02,39,00,01,DONE

#### $16.2.$ **Some Details about HX-20 BASIC (Microsoft BASIC)**

#### 16.2.1. The Floating Point Accumulator

Microsoft BASIC maintains a so called "floating point accumulator" (FPACC). This is a memory area used for intermediate results when working with 16-bit integer as well as single and double floating point numbers. It is also used to transfer a numeric parameter to a USR function. Its length is 8 bytes to hold a double precision floating point number. The arrangement of the bytes can be found in the BASIC reference manual. The location of the FPACC is at address 0x00D5 in RAM.

#### 16.2.2. Memory allocation of Arrays

Allocation of a one-dimensional INTEGER array:

```
DIM N%(5)
A%=VARPTR(N%(0))
```
The VARPTR function returns the address of the first array element (0). In memory this is followed the next element  $(1)$ .

Allocation of a two-dimensional INTEGER array:

DIM N%(5,6)

A%=VARPTR(N%(0,0))

The VARPTR function returns the address of the first array element  $(0,0)$ . In memory this is followed the next element  $(1,0)$ , i.e. the first index is incremented first.

Note: the examples above use the default **OPTION BASE 0** setting. If **OPTION BASE 1** is used, the first element is  $(1)$ , respectively  $(1,1)$ .

#### 16.2.3. The BASIC Work Areas

#### Work Area (1)

Example memory dump:

00000080 00 22 00 00 00 04 00 00 00 00 00 08 6C 08 69 1D ."..........l.i. 0085-0086: <---> TypeInfo for data in FPACC 00000090 7E 1D 80 00 00 00 00 0A 00 00 7D 65 0B 0C 1D 7C ~.........}e...|<br>009C-009D:<br> 009C-009D: <---> HeadPointer: address of address field of first line 009E-009F: <---> StringSpace: address of string space 000000A0 1D 84 1D 84 7D 89 7E 51 7E 51 7E 51 07 DA 07 DA ....}.~Q~Q~Q.... 00A0-00A1:<---> NextFree? address of next free entry in string space<br>00A2-00A3: <---> NextFree? address of next free entry in string 00A2-00A3: <---> NextFree? address of next free entry in string space 000000B0 07 D0 00 00 10 8D 00 00 0B 0B 00 00 01 1D 7E 1D .........................<br>00B8-00B9: <br>c---> DataPointer: address of separator 00B8-00B9: <---> DataPointer: address of separator of next line for READ<br>OOBA-00BB:  $\leftarrow$  and the state of last compared and the state of last compared and the state of last 00BA-00BB: <---> TailPointer: address of last line (after program was run) 000000C0 82 00 00 00 1D 84 1D 80 00 00 00 00 00 00 04 BD ................ 000000D0 00 00 00 00 00 08 00 00 D8 00 00 00 00 00 00 01 ................ 00D5-00DC: <------- FPACC -------> Floating Point Accumulator 000000E0 7E 51 00 00 00 00 E6 00 00 00 00 00 00 00 10 76 ~Q.............v 000000F0 1D 7D 08 5D 00 00 0E 00 5F 00 B6 10 9B 7E B3 D8 .}.]....\_....~..

#### Work Area (2)

Example memory dump:

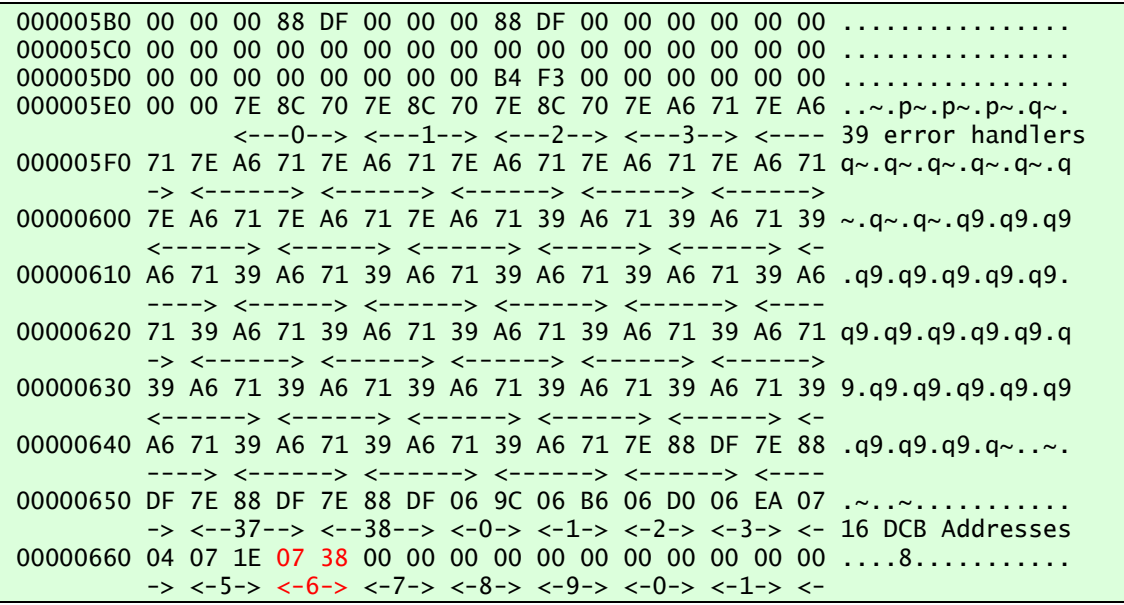

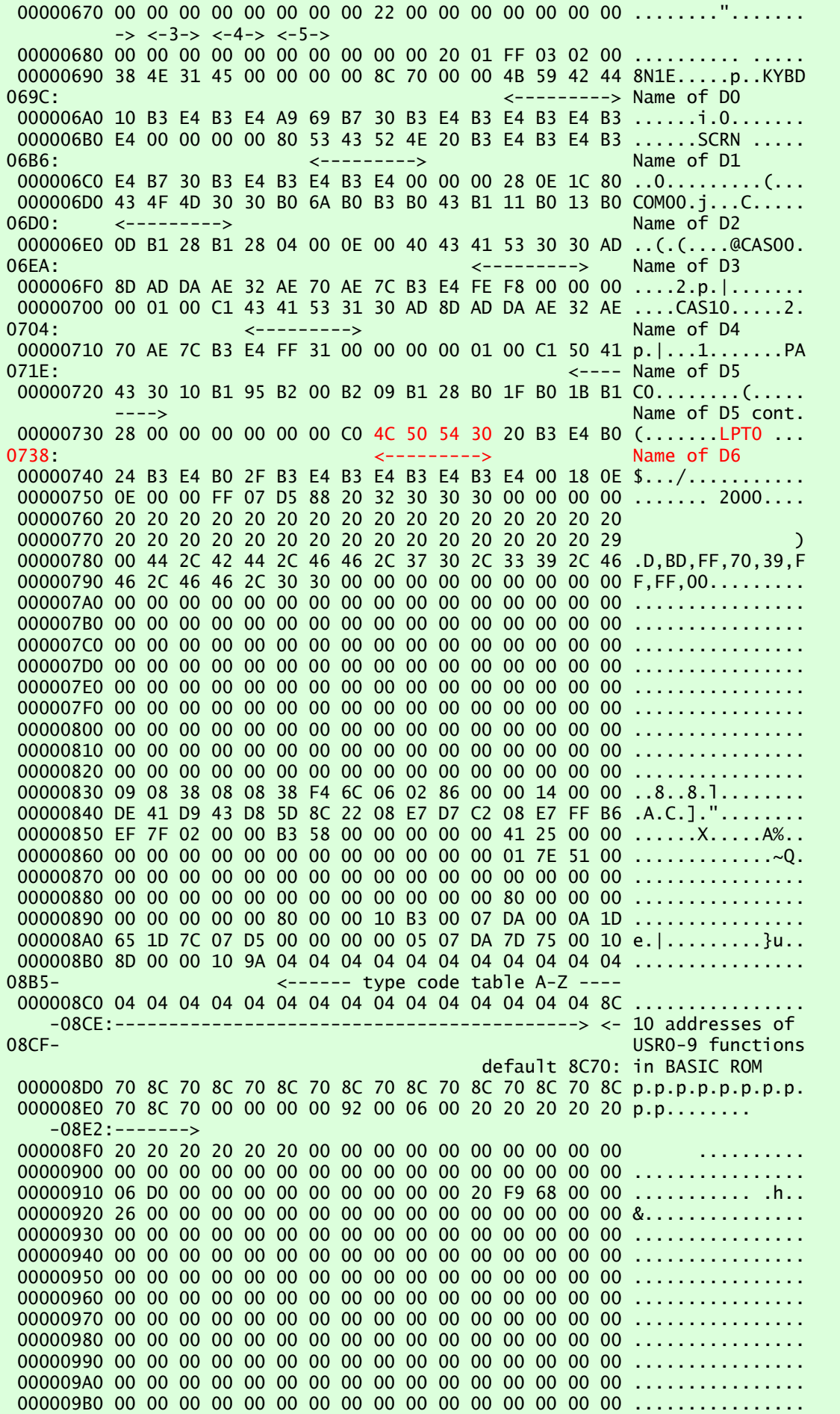

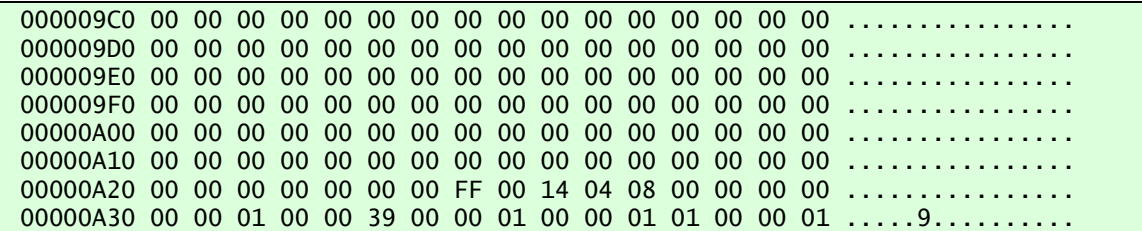

#### 17. Using a Printer

An Epson P-40 printer (or any other printer with serial interface) can easily be connected to the RS-232C port of the HX-20. However, as the buffer of the P-40 is only 2 bytes, data transfer will only work properly if you wire the cable for hardware handshaking. This requires the connection of the printer handshake signal DTR to the HX-20 input signal DSR on pin 6 of the DIN connector.

You can then use commands like

```
LIST "COMO: (68N2B)"
```
to list a program on a printer set to 4800 baud and 8 data bits, no parity and two stop bits

Similarly, the statement

```
OPEN "O",#1,"COM0:(68N2B)"
```
can be used in a program to open a file for output with subsequent **PRINT #1** statements. When done with printing, you should close the serial port with a **CLOSE** #1 statement.

#### 18. MH-20 – A Peripheral Emulator

The "MH-20" software runs on a PC and mimics two different peripherals for the HX-20:

- a display controller for text and graphics output and,
- a disk drive units with four disk drives (which equals two TF-20 drives).

While the display function is readily available with the HX-20, the disk drive emulation requires the setting of the switch SW4 to the ON position. This switch is accessible from the bottom of the HX-20. See the "Operating Manual", page 2-1.

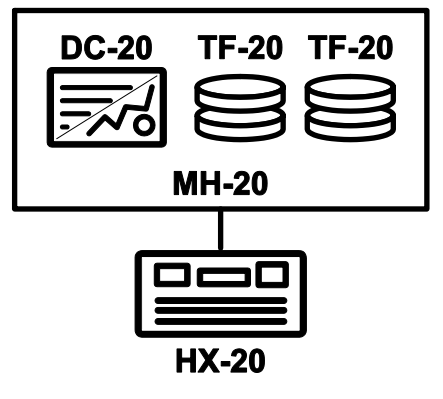

Figure 20: Schematic of the HX-20 with the MH-20 software.

#### 18.1. Required Hardware for HX-20

The MH-20 program listens on the serial RS-232C port of your computer which must be connected to the high speed serial port of the HX-20. The emulator sets the serial port on the PC side to 38400 baud, 8 data bits, 1 stop bit, no parity and no handshaking. The wiring of a cable connecting the HX-20 with a standard IBM-AT-style D-SUB 9 pin male connector is shown in Figure 21. The common USB-RS-232C converter cables usually come with a matching male D-SUB connector and can be used.

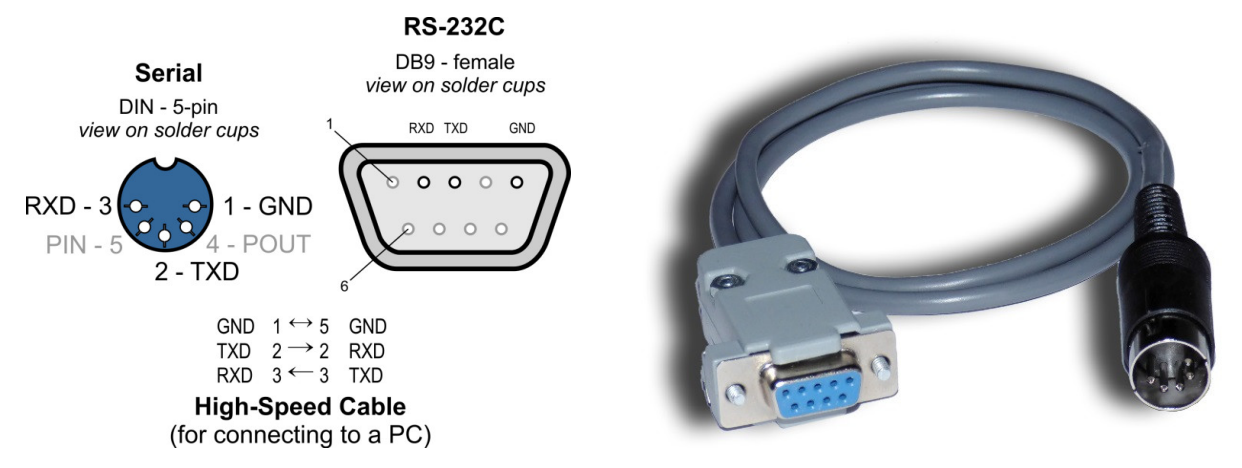

Figure 21: Cable to connect to HX-20 to a PC running the MH-20 screen and disk emulator. Only 3 wires are needed.

#### 18.2. Using the MH-20 Software

MH-20 is written in Java and therefore is executable on many common platforms. You need a Java Runtime Environment (JRE) of Version 1.8 or higher. For the serial communication it relies on the jSSC (Java Simple Serial Connector) serial port communication library. This library includes system dependent hardware drivers for Linux, Mac OS/X, Solaris and Windows 32 as well as Windows 64.

You can start the simulator from a command line and supply these optional command line arguments:

-port PORT

default: PORT=COM1

The device name of your serial port. You must use the proper syntax for your operating system, e.g. for higher port numbers under Windows: "/..//COM38", omit any trailing colon.

-width WIDTH

The width of the window in character columns. Default: WIDTH=80

-height HEIGHT

The height of the window in character rows. Default: HEIGHT=48

-diskconfig TYPE

The arrangement of disk drives. Use TYPE=0 for HX-20 (you can use the emulator also for the PX-8 and for this application other configurations are available)

-debug

Activates output of debug information.

In a Windows command prompt you can enter a command line for the HX-20 like

java -jar MH-20-Display-Controller.jar -port /..//COM38 -width 80 -height 24

Of course you can and should wrap this long command into a .cmd script file.

Under Linux you might have the problem that the serial port is usually not accessible by normal users. You have to be a super-user to work with it. Two options to handle this problem are listed below.

 Create a shell script (text file) e.g. "mh20dc.sh" with the desired command line options. Port access may require administrator rights. Therefore, you can use **sudo** which asks for the superuser password.

```
#!/bin/sh
sudo java -jar MH-20-Display-Controller.jar -port /dev/ttyS0
```
or

You can also make your script file "mh20dc.sh" set the superuser-bit by itself:

sudo chmod +s mh20.sh

Then your script would need no sudo command, but just the command line

#!/bin/sh

java -jar MH-20-Display-Controller.jar -port /dev/ttyS0

In both cases you can run the program by executing your script

./mh20.sh

#### 18.3. Display Controller Emulation

The MH-20 program mimics an external display controller similar to the ones which were available in its day. One such device was the Oval HO-80 from Oval Ltd., a British company, which delivered its video output in form of UHF or PAL signals. Its screen was able to show 32×16 characters or 128×64 pixels in 4 colors or 128×96 pixels in monochrome.

My goal was not a faithful representation of this device (which I even don't own) and its limitations but mainly to allow for easier reading and editing of programs for the HX-20. Editing programs on the small built-in LCD screen is not really fun – at least for me.

The HX-20 display system supports two operating modes: text mode and graphics mode. Both are partially implemented in the MH-20 software. The text mode offers all cursor movement and editing functions. The special graphics characters are also displayed, but no attempt has been made to implement user defined characters. I even don't know whether the original display controller was able to handle those.

After the text mode worked sufficiently well for practical application I added some of the graphics functions. These allow clearing the screen ( $GCLS$ ), drawing lines ( $LTNE$ ) and setting points ( $PSET$ ) and inquiring the color of pixels (POINT).

Like with the original display controller, graphics and text screen are handled as exclusive entities. The MH-20 is either in text or in graphics mode - you cannot mix graphics and text.

However, to allow writing text in graphics mode I implemented an additional command to write a string of characters to the graphics screen. However, this requires the usage of a machine code subroutine to send out the proper data frames.

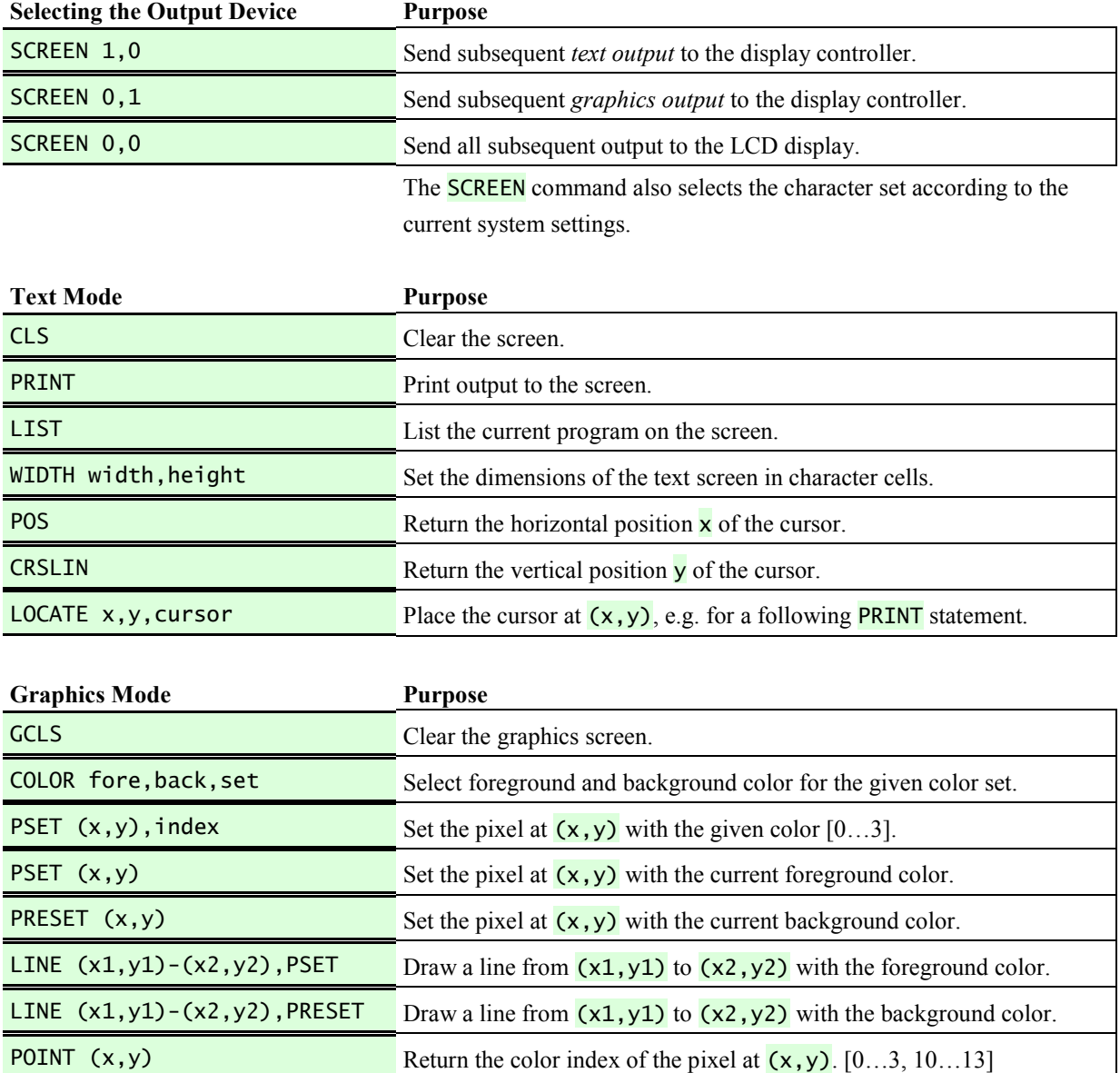

#### 18.3.1. Applicable BASIC Keywords and Commands

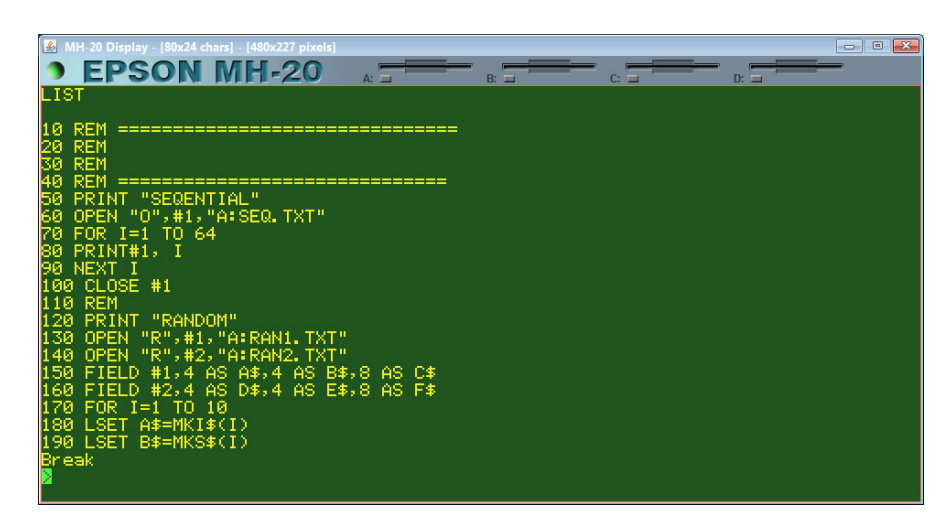

Figure 22: MH-20 in text mode after a **SCREEN 1,0** and a **LIST** command. The caption bar shows the dimensions in character cells as well as in pixels.

Some differences from the Epson Specifications:

- Only a subset of the possible commands has been implemented. The program may handle unknown commands ungracefully.
- Text lines extending over multiple screen lines are not supported. Each line must fit on one line.
- $\bullet$  In graphics mode, all dimensions have been doubled for better visibility i.e. a line is drawn two pixels wide. The screen dimensions in pixels as shown in the title bar reflect this scaling and show the available coordinate space.
- The screen size can be considerably larger than that of the original display controller. Its size was limited to a text display of 16×32 characters respectively resolutions of 128×96 for monochrome graphics or 128×64 for color graphics.
- The size of the graphics screen is directly linked to the text screen size and cannot be changed. No movable window is implemented as this does not make too much sense on this larger screen.
- Both color sets of 4 colors each have been implemented as per specification. As they are only vaguely specified the default background color "green" has been made dark to have the default text color "yellow" stand out sufficiently. It is possible to use both color sets on the same screen, which was probably not possible on the original hardware.
- The **POINT** function returns  $0...3$  for colors in the color set  $0$ , and  $10...13$  for colors from set 2. This allows distinguishing between the two color sets. The original hardware probably only returned values within 0…3.
- A context menu (right mouse button) allows copying the contents of the display to the clipboard. Depending on the current display mode, text and/or bitmap format are available.

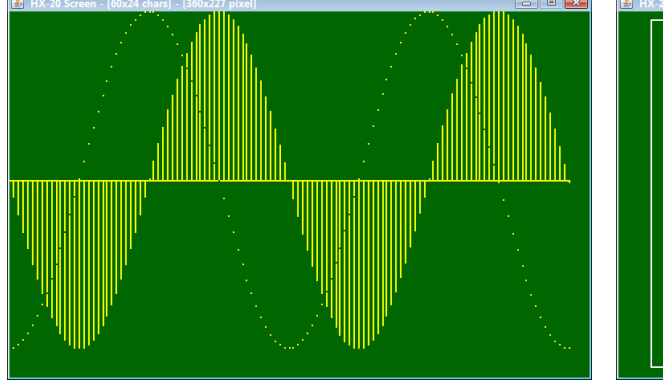

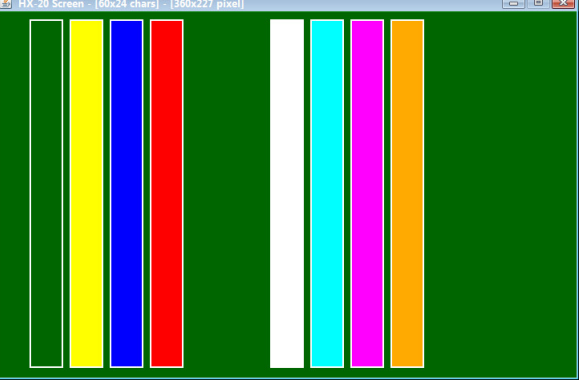

Figure 23: Result of running a simple plot programs.

Left: The same program runs on the internal LCD. For the external screen only a **SCREEN**  $0,1$ command and individual scaling factors for the x- and y-direction have been added. Right:The two color palettes (0 and 1) with 4 colors each, selected by using the COLOR command. The first bar (color index 0) represents the default background color of each color set.

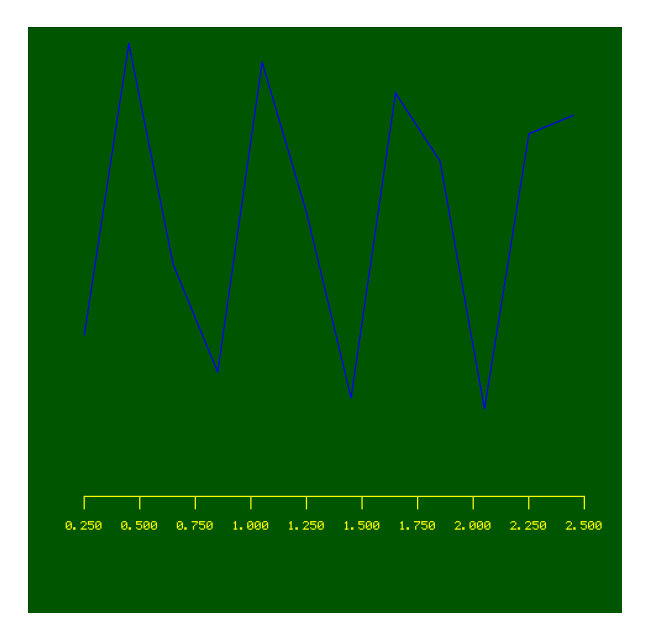

Figure 24: In contrast to the original Display Controller the software emulator can also display characters if a special machine language subroutine is used.

The example shown in Figure 24 uses a machine language subroutine to send a special data packet to the MH-20 Display Controller. The parameters of this subroutine are the X, and Y coordinates as well as the string to output (up to 32 characters). These are packed into a string because USR functions only allow for one parameter.

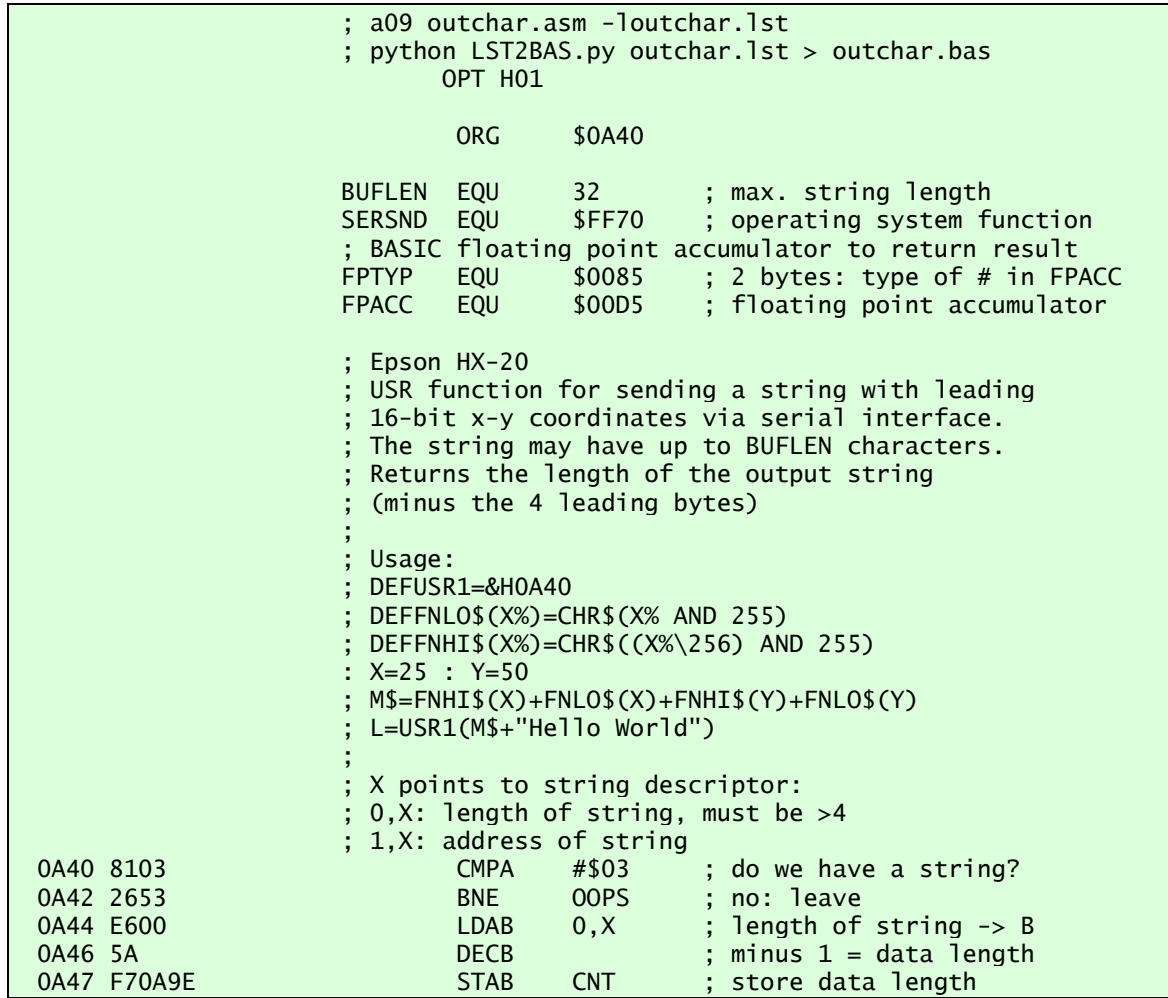

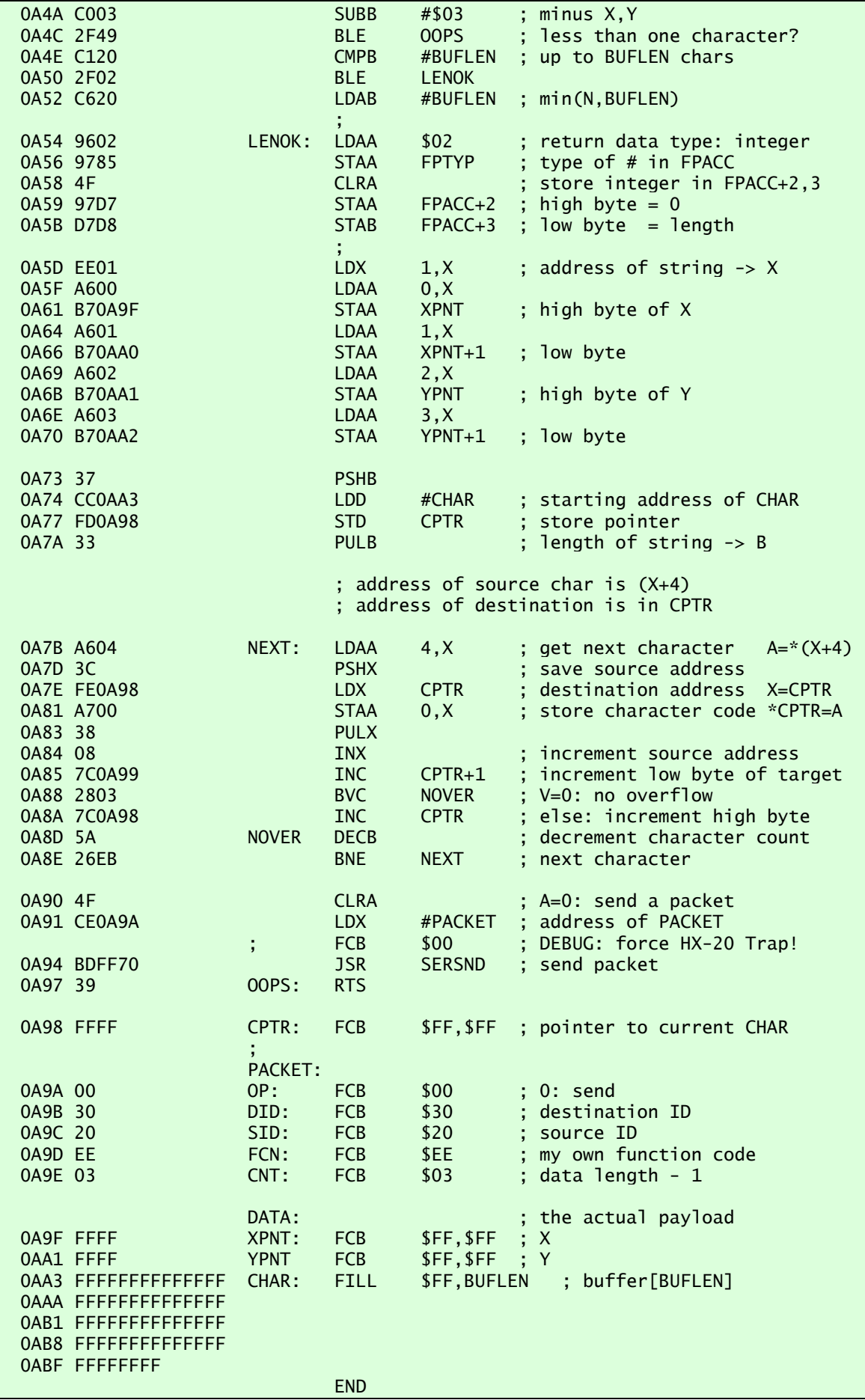

The corresponding BASIC loader and test program as created by the python script LST2BAS.py is:

```
10 REM --- Epson HX-20
20 REM --- String Output to MH-20 ---
30 REM --- M. Hepperle 2018 ---
40 GOSUB 70
50 PRINT USR1(CHR$(0)+CHR$(32)+CHR$(0)+CHR$(64)+"Hello World")
60 STOP
70 REM --- Hex Code Loader ---
80 N%=0
90 MEMSET &HAC3
100 READ C$
110 IF C$="DONE" THEN 160
120 N%=N%+1 : IF N%=8 THEN PRINT "."; : N%=0
130 C%=VAL("&H"+C$)
140 IF LEN(C$)=4 THEN A%=C% : GOTO 100
150 POKE A%,C% : A%=A%+1 : GOTO 100
160 PRINT
170 DEFUSR1=&H0A40
180 RETURN
190 DATA 0A40,81,03,26,53,E6,00,5A,F7,0A,9E,C0,03,2F,49,C1,20,2F,02
191 DATA C6,20,96,02,97,85,4F,97,D7,D7,D8,EE,01,A6,00,B7,0A,9F,A6,01
192 DATA B7,0A,A0,A6,02,B7,0A,A1,A6,03,B7,0A,A2,37,CC,0A,A3,FD,0A,98
193 DATA 33,A6,04,3C,FE,0A,98,A7,00,38,08,7C,0A,99,28,03,7C,0A,98,5A
194 DATA 26,EB,4F,CE,0A,9A,BD,FF,70,39,FF,FF,00,30,20,EE,03,FF,FF,FF
195 DATA FF,FF,FF,FF,FF,FF,FF,FF,FF,FF,FF,FF,FF,FF,FF,FF,FF,FF,FF,FF
196 DATA FF,FF,FF,FF,FF,FF,FF,FF,FF,FF,FF,FF,FF,DONE
```
#### 18.4. Disk Drive Emulation

The second function of the MH-20 program is the emulation of disk drive units. This gives you four simulated floppy disk drives.

Note that a tooltip with a short directory listing is shown when you hover the mouse pointer over one of the drive images.

#### 18.4.1. Technical Background

The Epson TF-20 dual 5-¼" disk drive unit is actually a small computer which runs a variant of the CP/M operating system. It communicates with the HX-20 over a "high-speed" serial connection at 38400 baud using the EPSP Protocol developed by Epson. This protocol underwent some extensions for later Epson computers and is only sparingly documented.

When the HX-20 boots up, it first asks the TF-20 for a short boot loader program. After this has been received, it asks for a longer machine language program containing the code to extend the BASIC of the HX-20. This program implements the additional or modified keywords and commands to support the disk drive.

The extension code is loaded into the memory of the HX-20. Its actual location depends on the size of the RAM installed in the HX-20. Therefore, the HX-20 also asks the TF-20 to relocate the code according to its memory configuration. Thus, the TF-20 has to recalculate the affected addresses in the code before sending it to the HX-20. The MH-20 emulator supports all logical disk functions as required for operation of the HX-20.

#### 18.4.2. The Emulation

The MH-20 emulator emulates two floppy units, i.e. a total of four disk drives. These are mapped to four directories:

DISK\_A DISK\_B DISK\_C DISK\_D

Each directory contains individual files.

While the original floppy disks have a limited capacity, the capacity of the mapped drives is only limited by the mass storage capacity of the host computer. Of course it makes sense to limit the number of files in each directory to a reasonable number.

For this purpose each file is directly represented by a disk file on the host computer - no disk image files are used. Therefore, physical disk functions, like formatting and sector reading/writing, do not make much sense and produce no result.

The main applications of the disk emulation are

- saving and loading programs,
- creating, writing and, reading of data files.

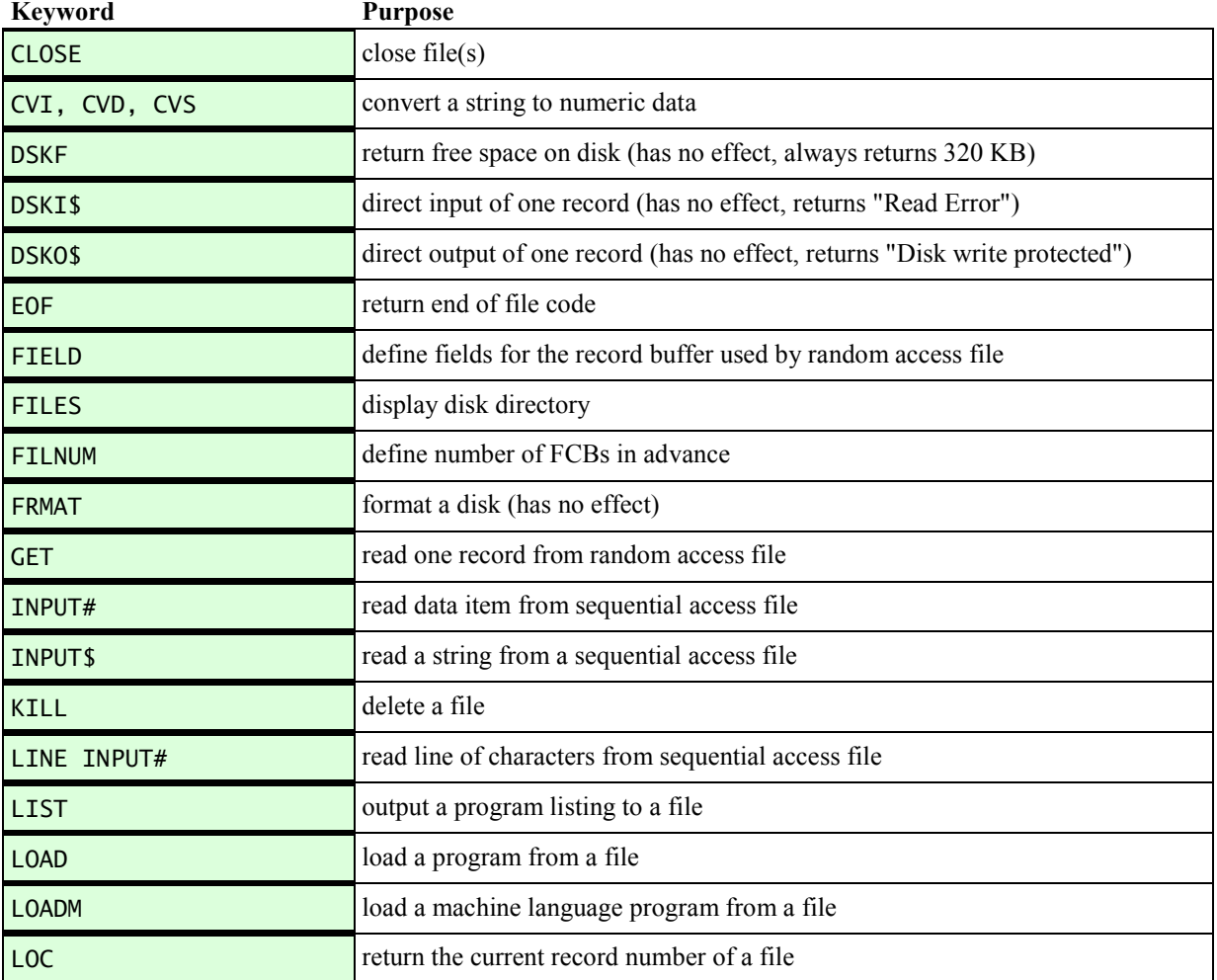

#### 18.4.3. Applicable BASIC Keywords and Commands

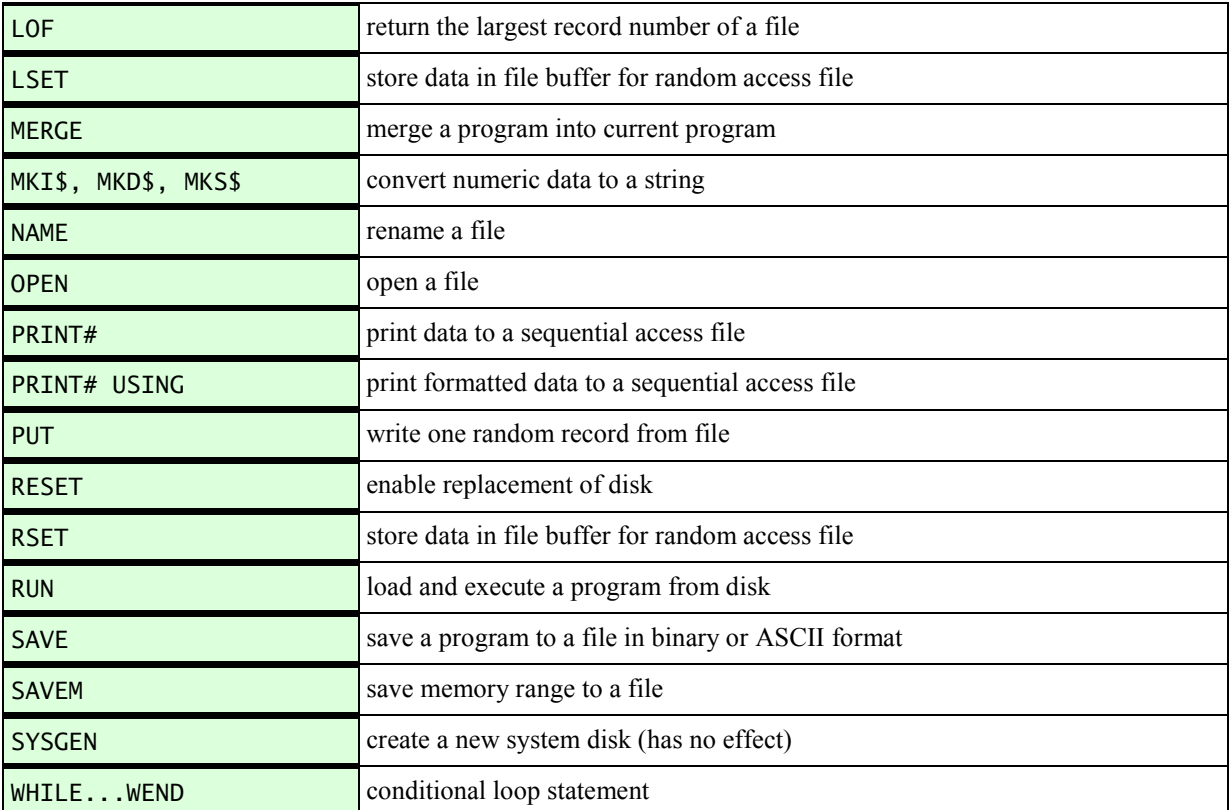

Note that

- record numbers are 0-based
- each record is 128 bytes long
- the **FIELD** statement defines the structure of a complete record
- $\bullet$  the PUT and GET statements write resp. read a complete record

#### 18.5. Credits

Copyright notice for the serial library used in MH-20:

```
/* jSSC (Java Simple Serial Connector) - serial port communication library.
* © Alexey Sokolov (scream3r), 2010-2014.
 *
    This file is part of iSSC.
 *
 * jSSC is free software: you can redistribute it and/or modify<br>* it under the terms of the GNU Lesser General Public License as published by<br>* the Free Software Foundation, either version 3 of the License, or<br>* (at your op
 *
    jSSC is distributed in the hope that it will be useful,
 * but WITHOUT ANY WARRANTY; without even the implied warranty of<br>* MERCHANTABILITY or FITNESS FOR A PARTICULAR PURPOSE. See the<br>* GNU Lesser General Public License for more details.
 *
 * You should have received a copy of the GNU Lesser General Public License
* along with jSSC. If not, see <http://www.gnu.org/licenses/>.
 *
 * If you use jSSC in public project you can inform me about this by e-mail,
* of course if you want it.
 *
 * e-mail: scream3r.org@gmail.com
* web-site: http://scream3r.org | http://code.google.com/p/java-simple-serial-connector/
 */
```
## 19. Map of the System RAM

The HX-20 system uses the lower part of its RAM for storage of various system variables. When writing assembler programs it is useful to have a complete picture of the RAM usage. The following Table was compiled from the Technical Manual.

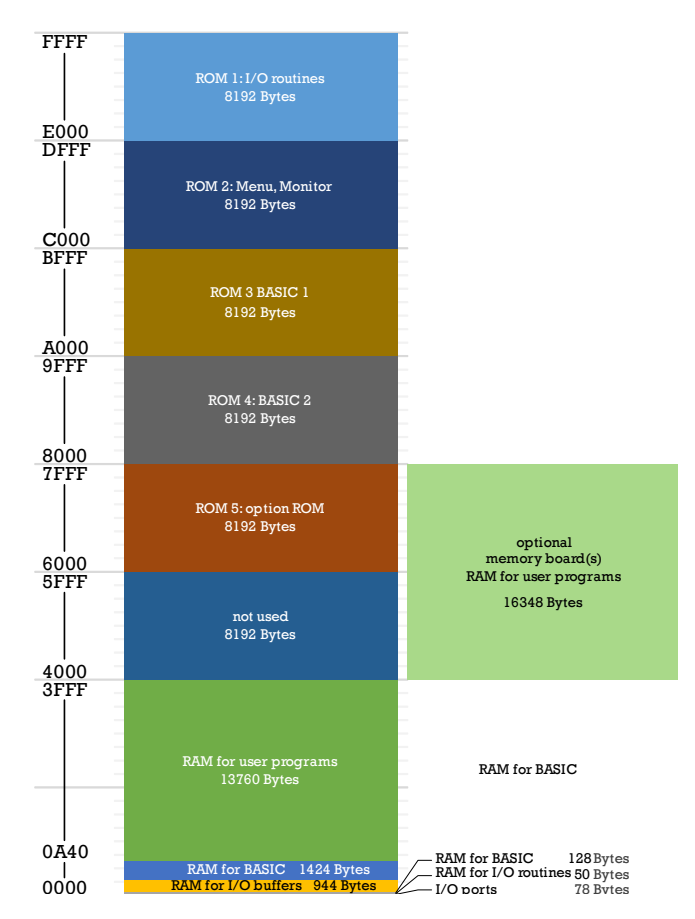

Figure 25: Global memory map of the HX-20 system.

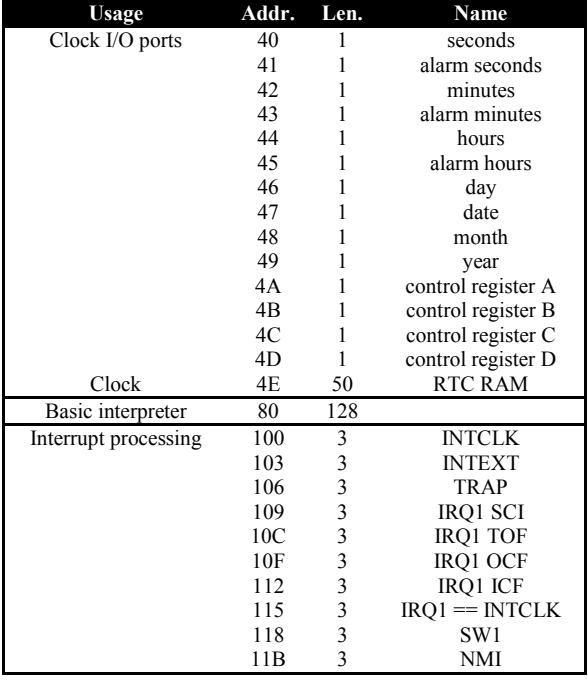

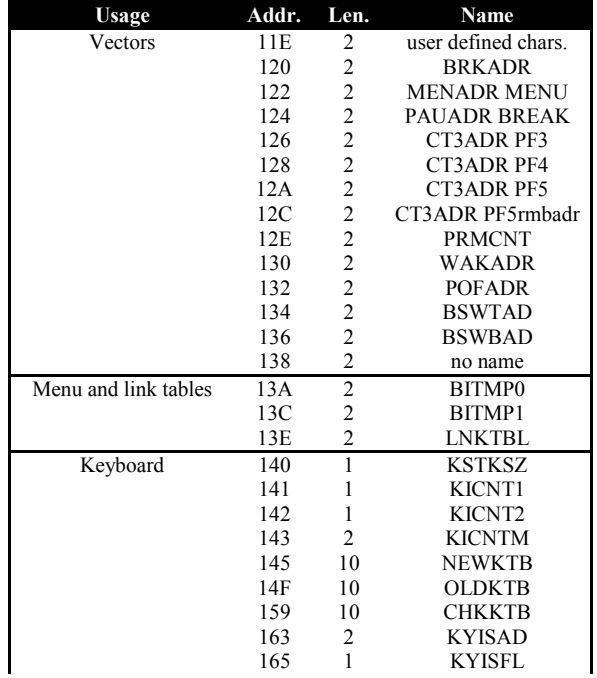

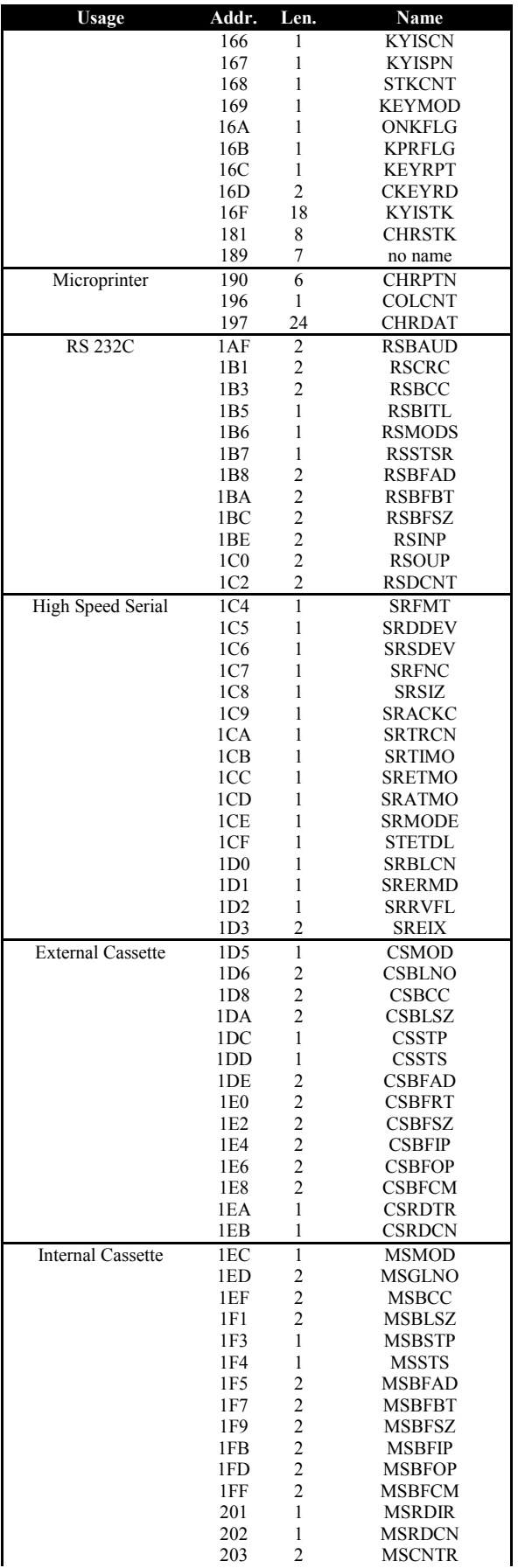

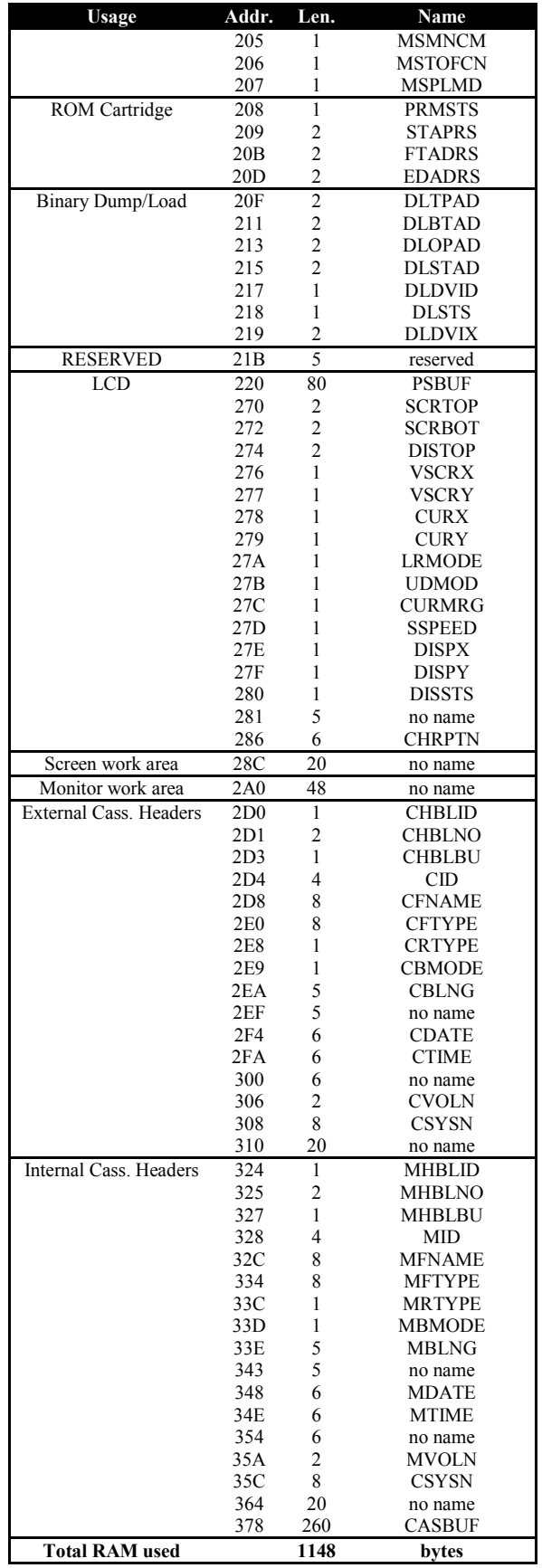

Table 2: Detailed RAM usage by the HX-20 operating system.

#### 20. News and Commercial Announcements

Note: The following figures contain company and product names which are reproduced here only for historic documentation and archival purposes. These companies may not exist anymore and the products mentioned are surely not available anymore.

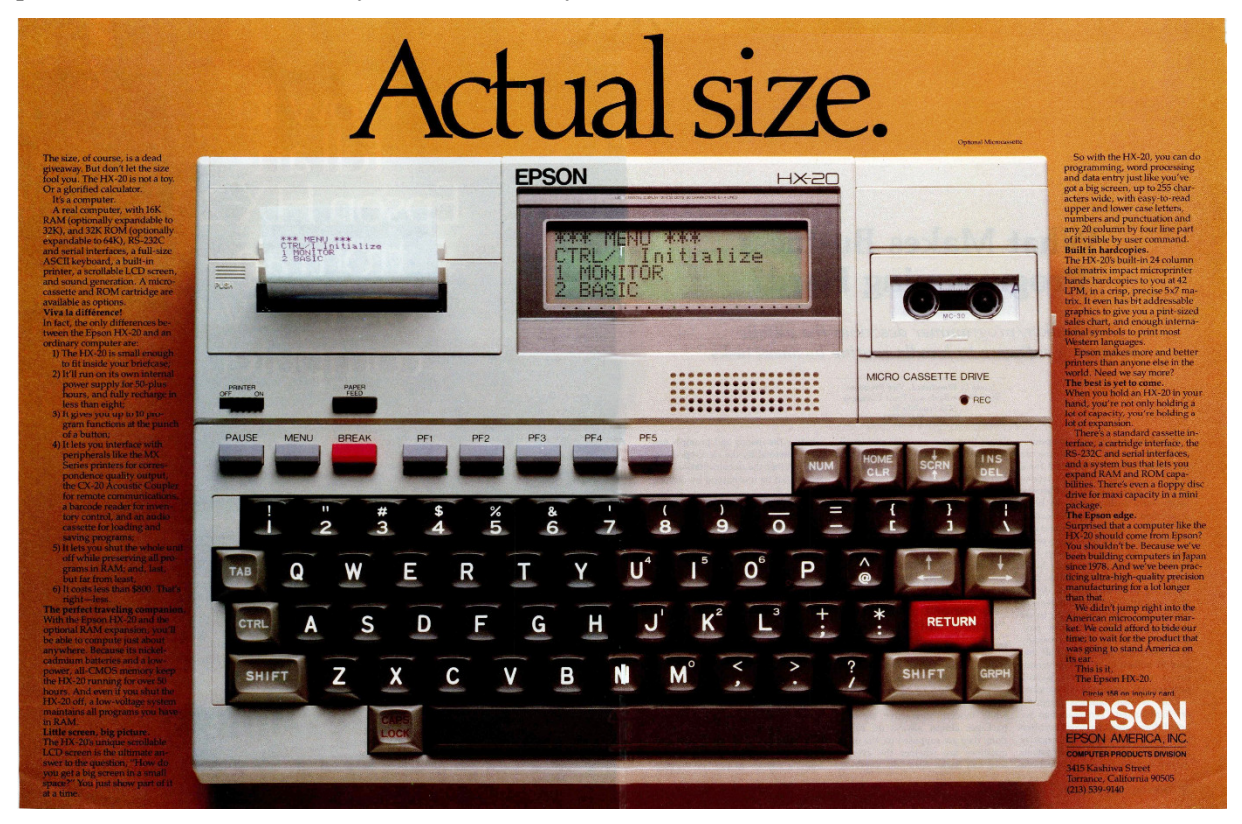

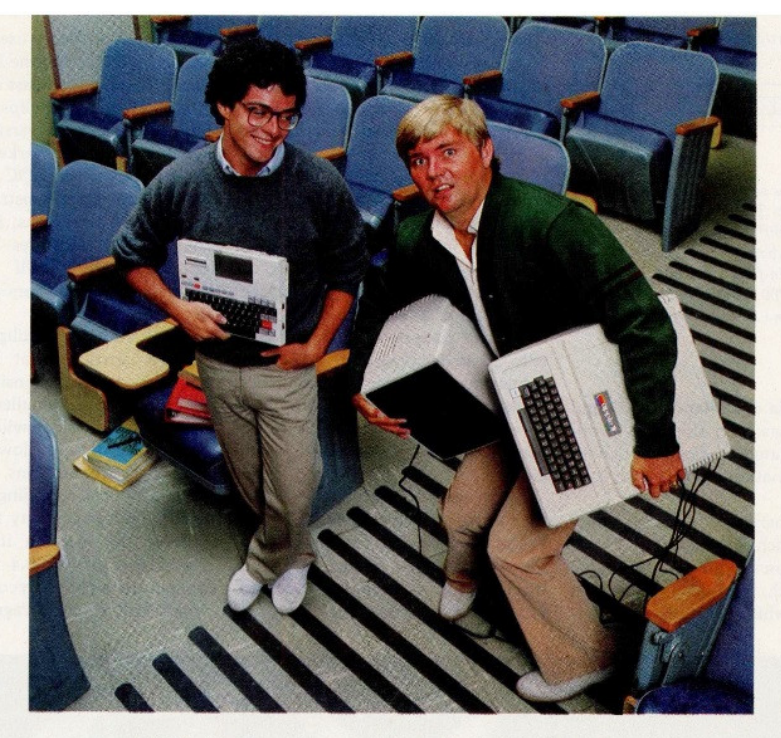

#### Which do you think is the more sophisticated computer?

The big differences between the Epson HX-20 Notebook<br>Computer (on the left) and the Apple Computer (on the<br>right) are: 1) the HX-20 doesn't need a power cord, 2) the<br>HX-20 weighs only about four pounds, and 3) the HX-20<br>co

supply that will keep it running for over 50 hours. So you can<br>do computing and word processing virtually any<br>place you<br>happen to be. Whereas, with the Apple Computer, you can<br>only go as far as an extension cord will take the Apple, you pay something extra for each feature - if you

Circle 177 on inquiry card.

can get them at all.<br>All of which makes the take-it-anywhere HX-20 perfect<br>for business executives, salespeople, students, kids —<br>anyone who's looking for an affordable, practical way into computing.<br>Portable. Powerful. Affordable. Sophisticated. The extra-

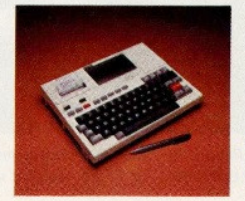

ordinary HX-20 Notebook<br>Computer. Find out just how<br>extraordinary. Call (800)<br>421-5426, in California (213)<br>539-9140 for your nearest Epson computer dealer.

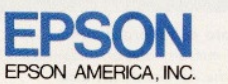

**BYTE March 1983 99** 

#### ROSE BOWL SCOREBOARD SNAFU DONE WITH PORTABLE COMPUTER

During January's Rose Bowl, a scoreboard prank by two CalTech students was made possible by two computers and radio modems. The students, who are now being prosecuted for trespassing, used an Epson HX-20 notebook-size portable computer with an RF modem to tap into an 8086 breadboard they'd attached between the scoreboard and its operators. The students put several messages on the scoreboard's scratch-pad area and finally changed the names of the teams to show CalTech trouncing rival MIT, instead of UCLA beating Illinois. The students later held a seminar called "Packet RF Control of Remote Digital Displays."

BYTE April 1984 9

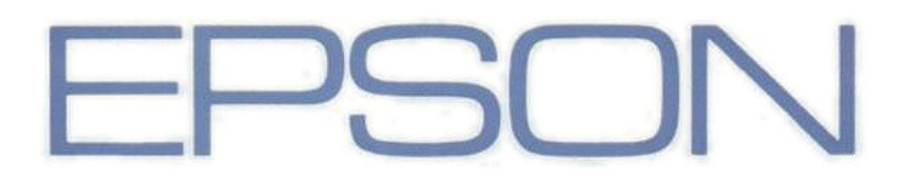

# Hand-Held-Computer HX-20<br>Der Computer, der mit auf die Reise geht.

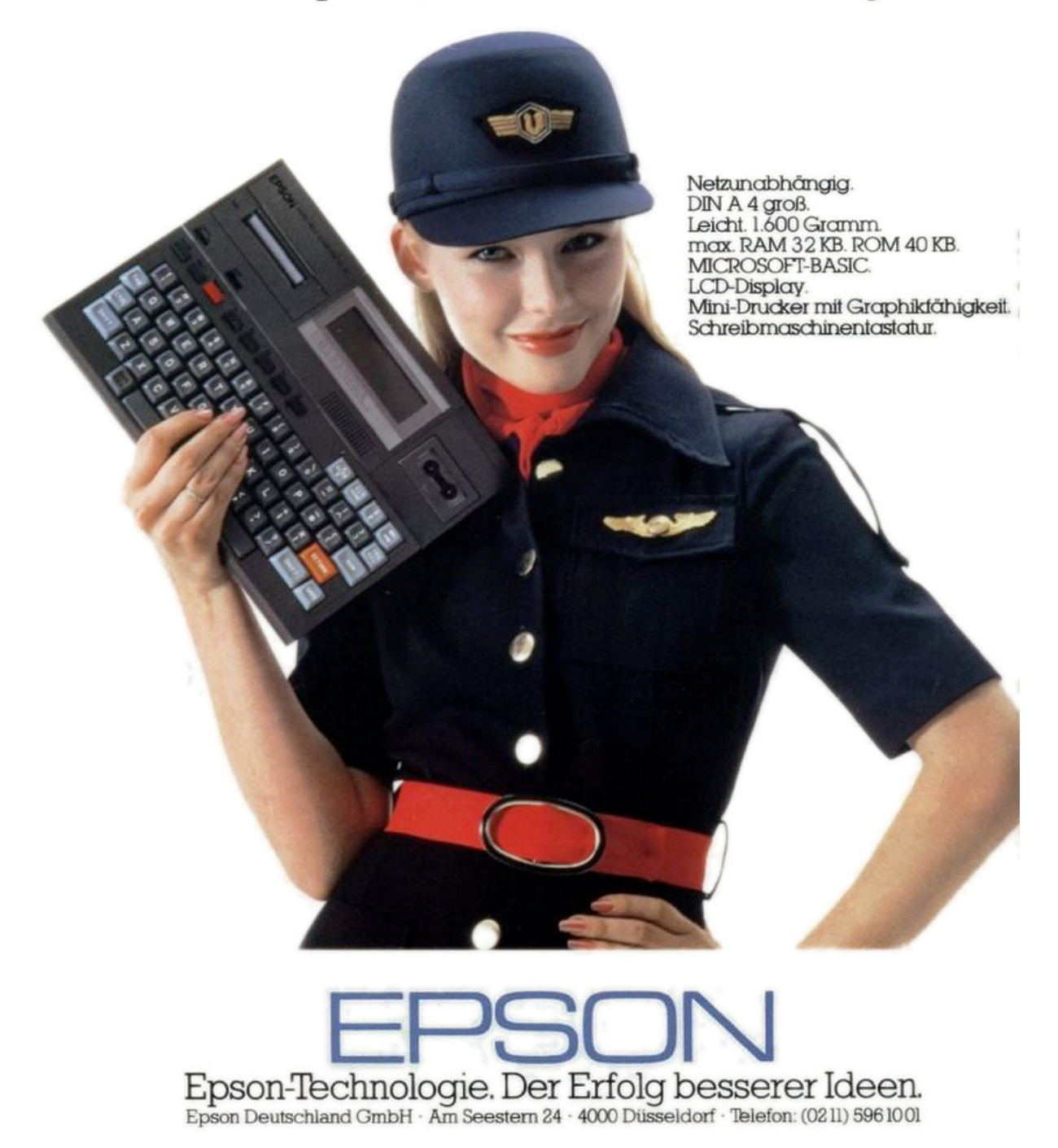

Figure 26: Can these eyes lie? The dark color scheme of the HX-20 seems to have been composed specifically for this advertisement.

# Never before has so much been available from so little, to so many.

Never before in the history of modern computers has there been available a totally portable machine with the ability to cope with so many demands, to so many people, in so many different business areas.

Epson, with over 20 years experience in designing and manufacturing high quality printers, have produced the HX-20,  $\alpha$ precision machine with its own rechargeable power supply that can be used for just about any task within todays discerning business: from data capture to word processing, from card indexing to sales order entry. Communicating with other machines is no<br>problem and the HX-20 is easily coupled to one of our fine printers. You can even link in another main computer system by using an acoustic coupler.

Don't be fooled by its size, the HX-20 has all the software back-up you'd expect from  $\alpha$ much larger machine and incorporates many<br>"bigger computer" features - 16k RAM expandable to  $32k$  with serial interfaces,  $\alpha$ full size typewriter keyboard, it's own built in LCD screen and a dot matrix microprinter cassette facility is available as an option

**WINNING** 

A complete computer that will either stand on its own or could be the obvious extension to your existing system.

More and more people are finding or just how big the small compact HX-20 is. Why don't you find out for yourself - you owe it to your business.

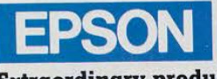

Extraordinary product. **Exceptional quality.** 

Epson (UK) Limited, Freepo Epson (OK) Limited, Treepost,<br>Wembley, Middlesex HA9 6BR.<br>Sales Enquiries: Freefone EPSON. General Enquiries: 01-902 8892.<br>Telex: 8814169.

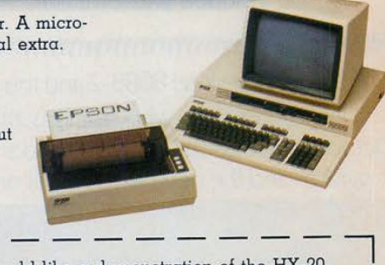

 $\Box$  I would like a demonstration of the HX-2 Portable Computer.  $\Box$  Please send me details of my local stockist. Name

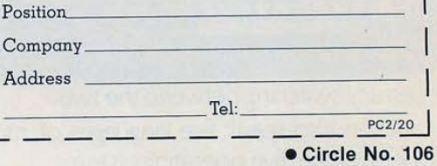

Figure 27: This ad in the February 1982 issue of "Practical Computing" obviously aims at British customers, following Winston Churchill's famous words.

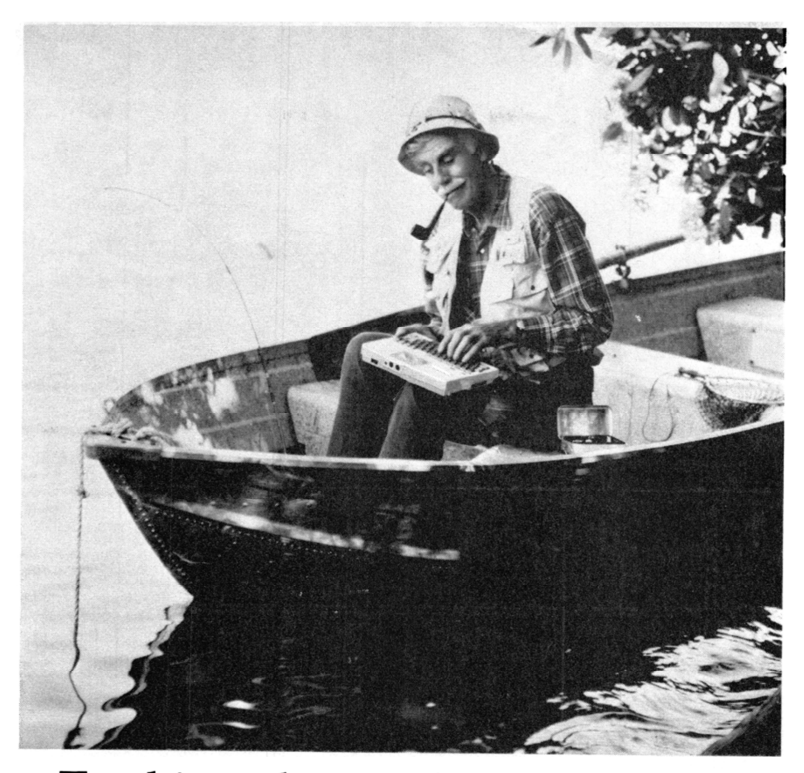

Try this with an ordinary computer.

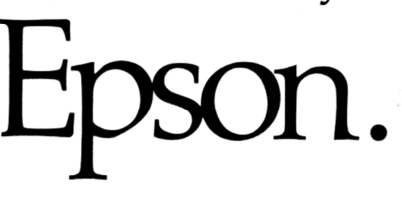

The new Epson HX-20 is no ordinary computer. Not by a long shot. It's the world's only Notebook

Not by a long shot. It's the world's only Notebook<br>Computer with the power of a desktop and the<br>portability of a handheld.<br>So you can do serious computing, data proces-<br>sing, even word processing. Anytime. Anywhere.<br>To sta

faces, a full-size ASCII keyboard, a built-in micro-<br>printer with dot addressable graphics, a scrollable<br>LCD screen, five programmable function keys,<br>and ... well, that's just the beginning.<br>The HX-20 is small enough to t printers, the CX-20 battery-powered acoustic coupler, a barcode reader, and audio cassette. And you can even get it with options like a microcassette drive, ROM cartridge, floppy disk and display controller.

Now, prepare to have your mind boggled by<br>one more feature: the price. The Epson HX-20 Portable Notebook Computer retails for less than \$800. That's right - less. Which means it's just right for students, businesspeople, kids — any-<br>body who's looking for an affordable way into serious computing.

Powerful. Portable. Affordable. The HX-20 is

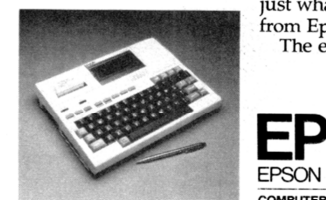

just what you'd expect from Epson.<br>The extraordinary.

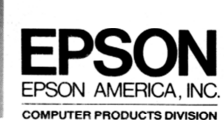

3415 Kashiwa Street · Torrance, California 90505 · (213) 539-9140 Circle no. 138 on reader service card.

Figure 28: And another extraordinary one lifted from the October 1982 issue of "Dr. Dobbs Journal".

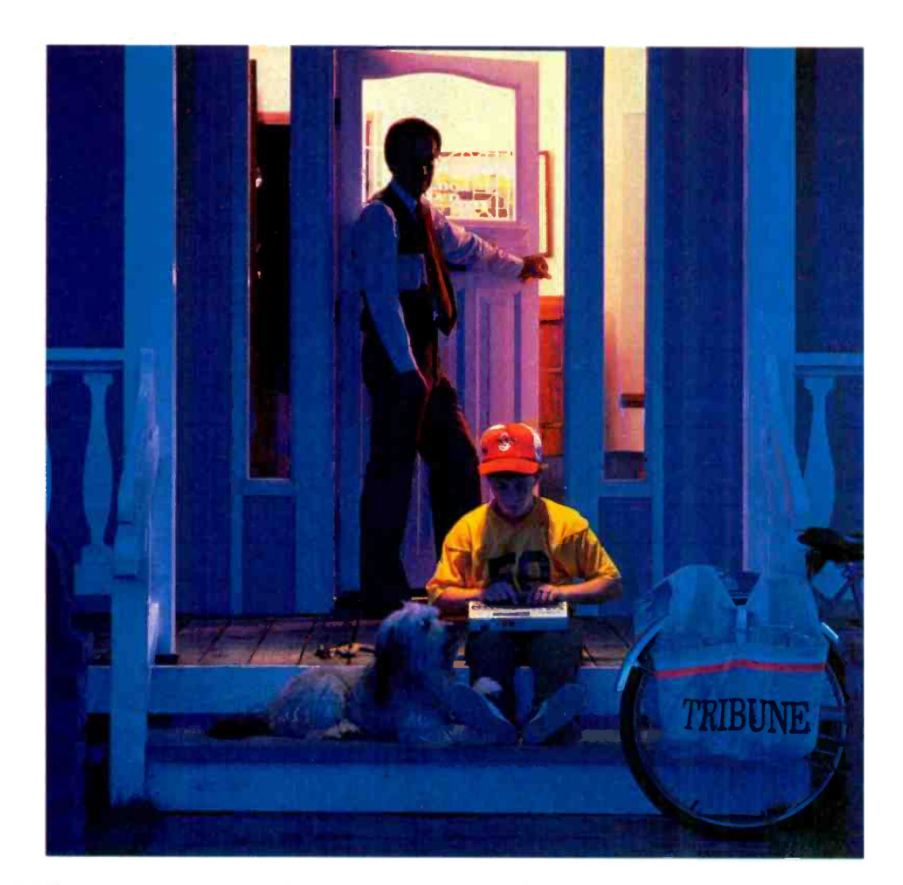

# The new HX-20 Notebook Computer.<br>Where was it when I was a kid?

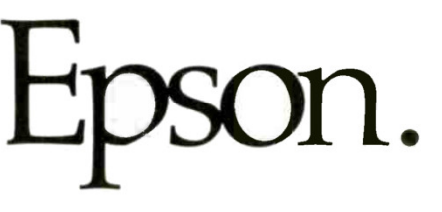

The new Epson HX-20 Notebook Computer is perfect for kids But it's not just for kids.

The HX-20 has as much total memory as most popular desktop computers. And, like a desktop, you can connect it to a monitor, add extra memory, use a cassette or microcassette to load and store programs, play games, even interface with<br>other computers through a telephone modem.<br>But that's where the similarity ends. Because, unlike a desk-

top, the HX-20 has the hardware you need to do word and data processing anywhere. Built in. It has enough internal power to run for 50-plus hours, a full-size keyboard, a scrollable LCD screen, even a handy little microprinter.

But more importantly, it has something that no comparable personal computer can match: a price tag of under \$800. You<br>can have everything you need to do real computing for a lot less than the cost of most desktop computers. A lot less.

The new Epson HX-20 Notebook Computer. It's perfect for Find the exposure executives, studies and the studies of the state of the state of the state of the state of the state of the state of the state of the state of the state of the state of the state of the state of the state

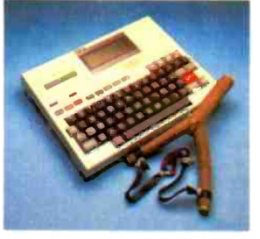

 $(213) 539 - 9140$ Try it out. After all, why should kids have all the fun?

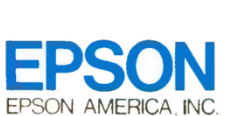

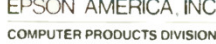

3415 Kashiwa Street · Torrance, California · (213) 539-9140 CIRCLE NO. 25 ON FREE INFORMATION CARD

Figure 29: This ad was taken from the March 1983 issue of "CE".

HX 20 schon 'geknackt' (Leserbrief von K. H. Kreeb, Worpswede, in c't<br>5/84)

Die 'interne Software' des HX-20, für die sich Herr Kreeb in-20, tur die sich Her Kreep in-<br>teressiert, ist schon seit längerer<br>Zeit geknackt. Wir sind drei<br>HX-Freaks und geben seit Som-<br>mer 1983 eine HX-20-Fach-<br>zeitschrift 'EPSILON' beraus.<br>Diese erscheint 6 mal pro Jahr und wird momentan von über 400 Personen in ganz Europa<br>abonniert. Daneben vertreiben<br>wir eine HX-20-Dokumenta-<br>tion, die die Betriebsroutinen und Systempointer des HX erund Systempoment des FIX er-<br>lättert und auflistet, ein sehr<br>leistungsstarkes Textverarbei-<br>tungsprogramm, ein Debug-<br>ger/Compactorprogramm und ein<br>ein EPROM-Pro-<br>grammiergerät. Am 3. März<br>1984 veranstaltete EPSILON eine HX-Tagung, an der 60<br>Abonnenten teilnahmen, u.a. auch aus der Bundesrepublik<br>und aus Österreich. Am 27. Oktober 1984 findet die zweite Tagung statt, die unter dem Generalthema<br>ralthema 'Kommunikation mit<br>EPSON-Computern' stehen wird.

Gerne senden wir Herrn Kreeb und allen, die sich interessieren,<br>eine Probenummer zu. Peter Addor, EPSILON,

Postfach 185. CH-8704 Herrliberg-Zürich c't 1984, Heft 6

Und wieder einmal<br>'HX-20 geknackt' (Leserbriefe c't 5: 6, 7/84) Mit Interesse habe ich die Brie-<br>fe zum Thema 'HX-20' ver-<br>folgt. Daraus läßt sich schlie-Ben, daß wahrscheinlich die missen<br>serable Dokumentation der<br>meisten Computerhersteller meisten Computerhersteller<br>schon zum Standard erklärt schon zum Standard erklart<br>
wird. Beim HX-20 gibt es je-<br>
doch nicht mehr so viel zu<br>
knacken, da in dem von EP-<br>
SON vertriebenen 'Technical<br>
Reference Manual' das Monitorprogramm mit vielen Beispielprogrammen in Assembler erklärt ist. Sicher bleiben noch<br>einige Geheimnisse zu lüften, jedoch liegt der Verdacht nahe,<br>daß auch User-Clubs ohne Erwähnung der Quelle aus diesem Fundus zehren. Allein der Preis<br>von DM 300,— trübt die Freude an diesem ansonsten vorbildlichen Werk

Knut Brenndörfer, Ismaning

 $\cdots$ c't 1984, Heft 8

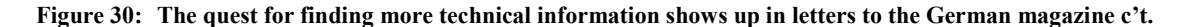

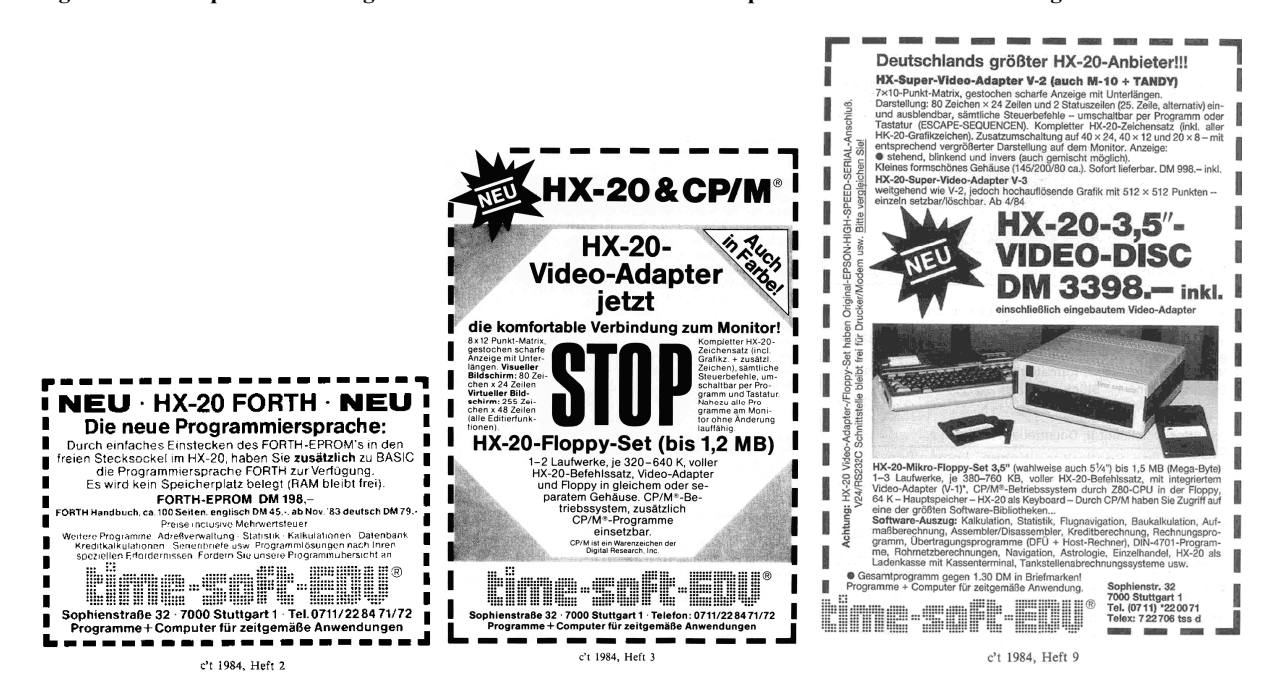

Figure 31: The company "time-soft" had many special offers for HX-20 owners.

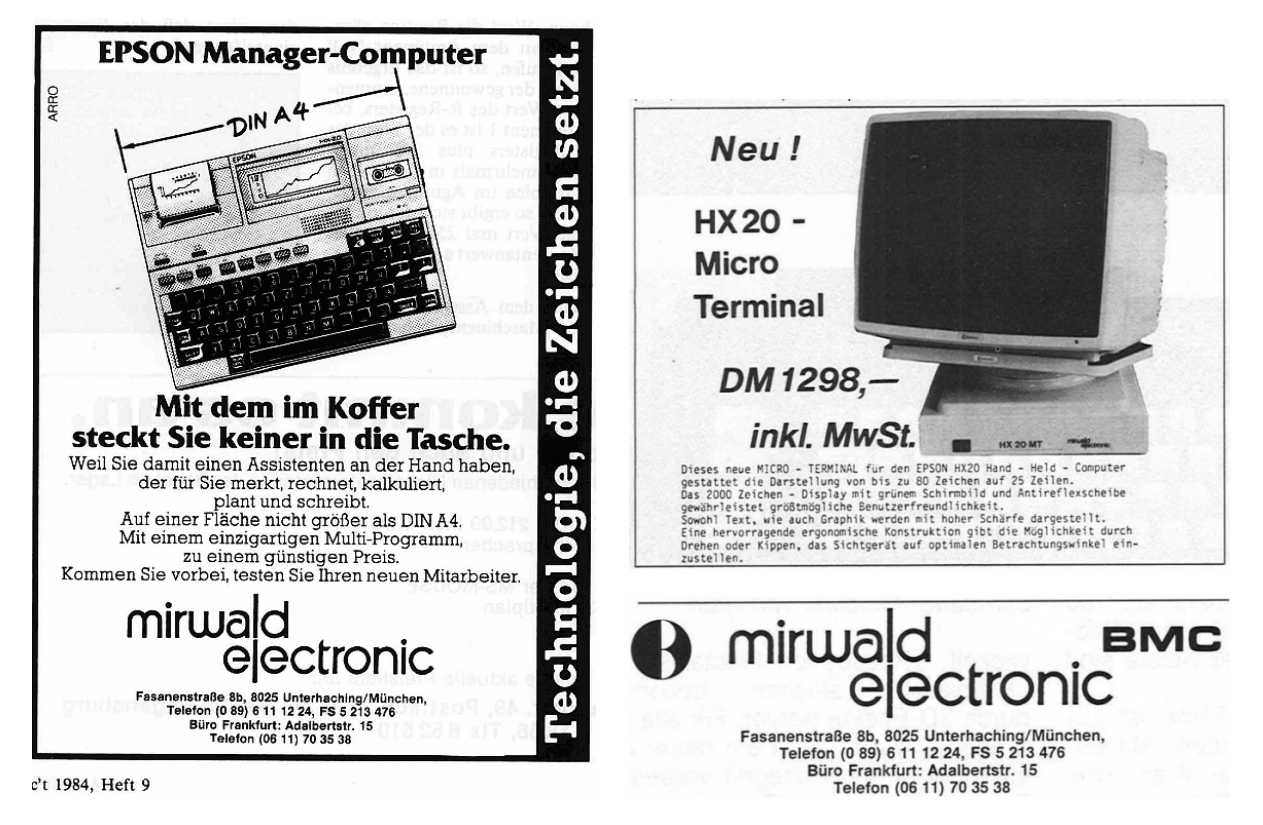

Figure 32: Besides a display controller, Mirwald also sold memory expansion boards for the HX-20.

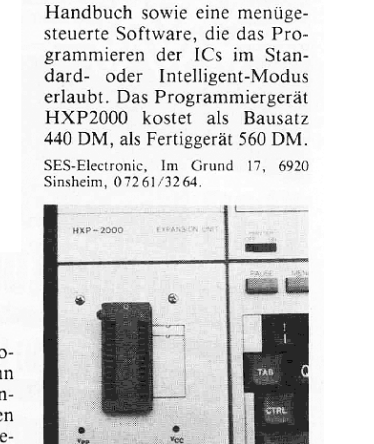

Die intelligenten Unterstationen der Serie IMP232 erlauben die Erfassung von analogen<br>und digitalen Daten 'vor Ort'.<br>Diese Daten können dann direkt über jede RS232-Schnitt-

Daten erfassen

stelle in einen Rechner gelesen<br>werden. Über eine 'Kopfsta-<br>tion' können bis zu 32 Unter-<br>stationen dezentral an einer optoentkoppelten Leitung angeschlossen werden.

Imko GmbH, Tulpenstraße 11, 7505<br>Ettlingen 5, 072 43/9 98 04.

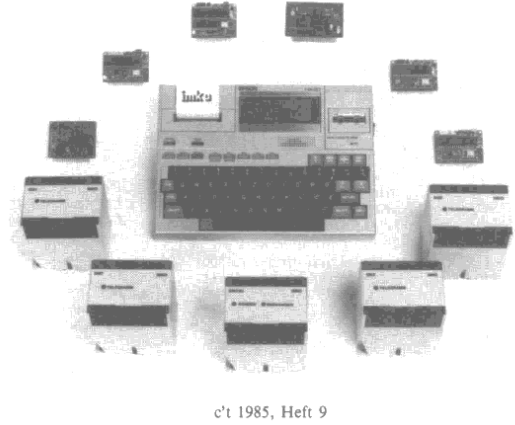

Figure 33: More accessories like EPROM programmer and data acquisition systems were available from 3<sup>rd</sup> parties.

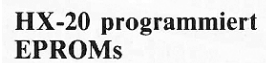

Das netzunabhängige Programmiergerät HXP2000 kann in Verbindung mit dem Epson-Computer HX20 alle gängigen EPROM-Typen programmie-<br>ren. Zum Lieferumfang des Gerätes gehören ein (deutsches)

c't 1985, Heft 8

i.

#### **Mobiles Messen**

Um Meßwerte vor Ort zu erfassen und diese vom PC auswerten zu lassen, bietet CSM eine preiswerte Lösung an. Mit dem ADDA-K in Verbindung mit dem Epson HX-20 hat der Benutzer ein hochwertiges mobiles Meßwerteerfassungsund Verarbeitungssystem zur Verfügung. Die Adda-K-<br>Schnittstelle hat acht über

Multiplexer anwählbare 12-Bit-Analogeingänge, je acht<br>digitale Ein- und Ausgänge und ist direkt mit dem Systembus des HX-20 verbunden. Die serielle Schnittstelle des HX-20 bleibt bei dieser Lösung für 20 bielbt bei dieser Losung rur<br>andere Aufgaben frei. Der bat-<br>teriegepufferte Meßwertspeicher ist von 32 KByte auf 128

Basic ist um einige Echtzeitbefehle erweitert worden, mit denen z. B. der Zeittakt für die A/D-Umsetzung und die Speicherrate jedes Analogeingangs programmiert werden können. Mit dem mitgelieferten Plott-Programm werden die aufgezeichneten Meßwerte auf dem im HX-20 einge-

bauten Minidrucker bereits vor Ort ausgegeben. Die ADDA-K-Schnittstelle kostet mit 64 KByte Meßwertspeicher knapp 3300 DM.

#### **CSM**

Mühlwiesenstr. 1 7024 Filderstadt-Sielmingen 露 0 71 58/6 48 47

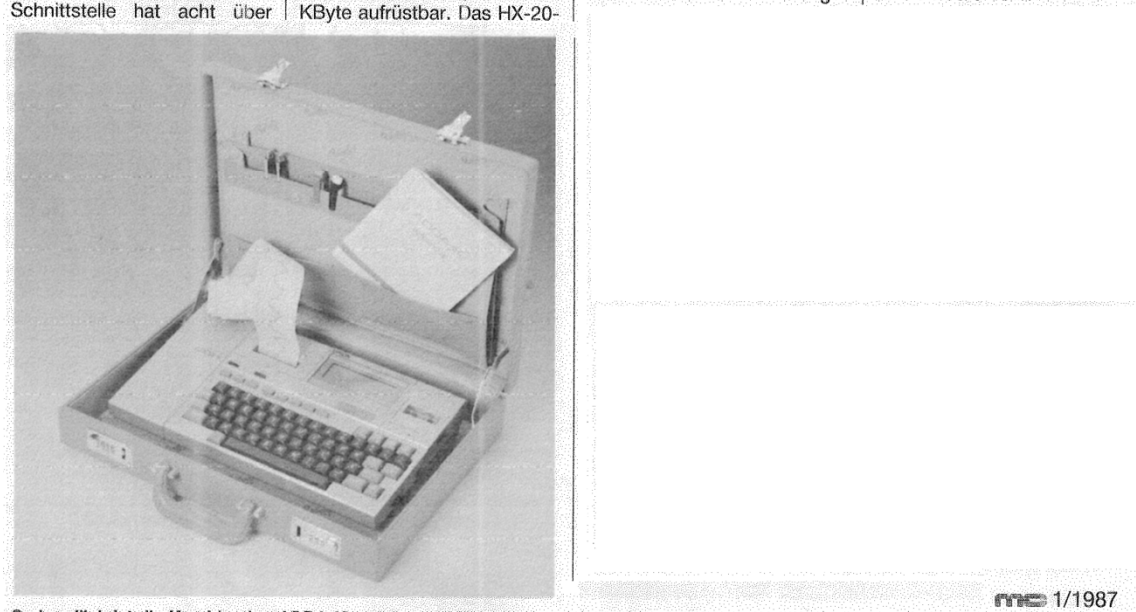

So handlich ist die Kombination ADDA-K und Epson HX-20

Figure 34: And, another 12-bit A/D data acquisition system with digital I/O ports from CSM.

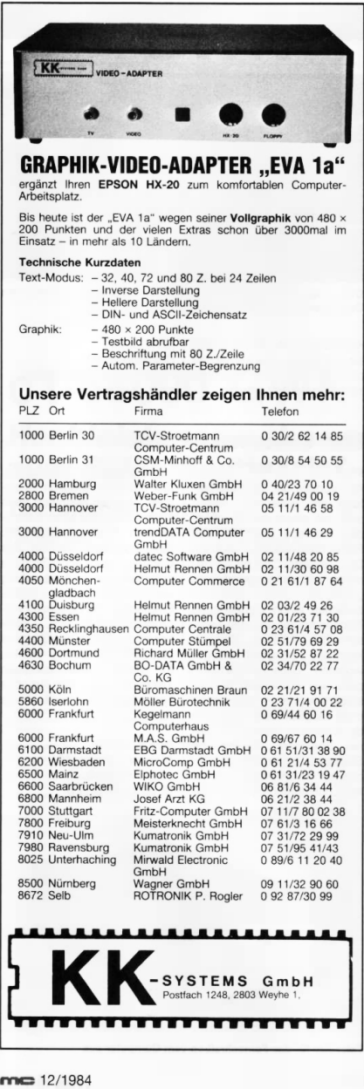

Figure 35: Another video controller was developed by KK Systems in the north of Germany.

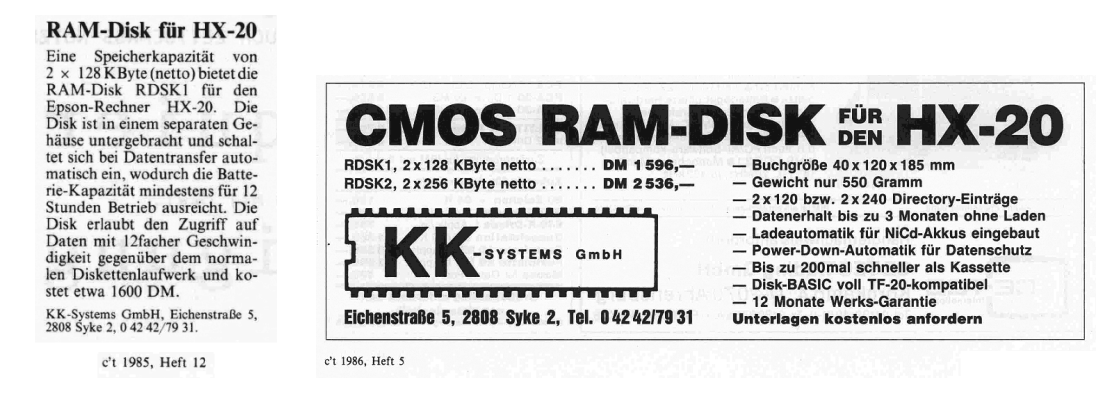

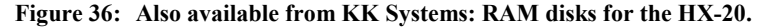

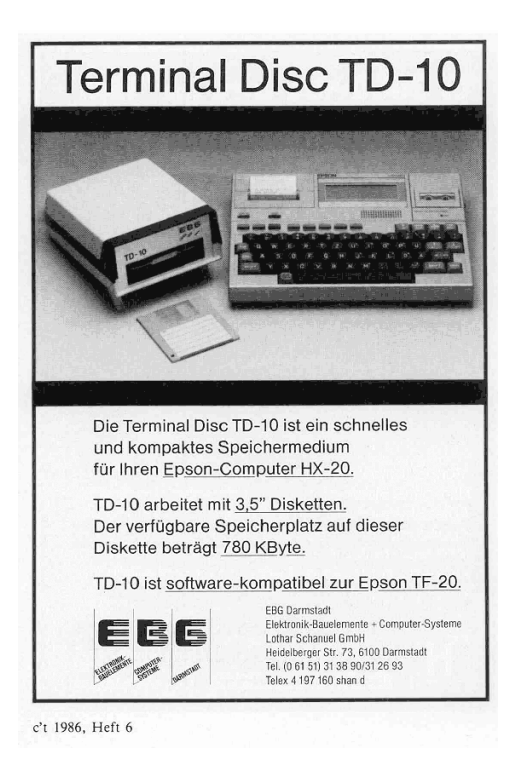

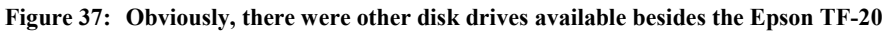

#### 21. References and Further Reading

- [1] Epson HX-20 Technical Manual Hardware.
- [2] Epson HX-20 Technical Manual Software.
- [3] Eratosthenes Sieve Benchmark Program, BYTE 1/1983.
- [4] E. Balkan, "Using and programming the Epson HX-20", Van Nostrand Reinhold, 1985.
- [5] http://electrickery.xs4all.nl/comp/hx20/
- [6] Brenndörfer, Knut, "Mehr Speicher für den HX-20", Magazin "mc" 4/1984, pp. 119-121.
- [7] Jebautzke, Michael, "Drucker am High-Speed Interface", Magazin "mc" 7/1985, pp. 82-83.
- [8] Bahmann, Wolfram, "Disassembler für HX-20", Magazin "mc" 7/1983, pp. 66-67.
- [9] Rohlfs, Kristen, "HX-20 plottet Funktionen", Magazin "mc" 1/1984, pp. 86-87.
- [10] Gründler, Rolf, "Datenbank-Dialog mit dem HX-20", Magazin "mc" 12/1983, pp. 56-58.
- [11] Schnieder, Hermann, "HX-20 als Terminal", Magazin "mc" 2/1984, pp. 58-60.
- [12] Wald, Elizabeth, "Slipping Sideways", PCN February 1984.